### **ESCUELA SUPERIOR POLITECNICA DEL LITORAL**

### **FACULTAD DE INGENIERIA EN ELECTRICIDAD Y COMPUTACIÓN**

DISEÑO Y CONSTRUCCIÓN DE UN PROTOTIPO DE SISTEMA DE MEDICIÓN VERSÁTIL PARA DISCIPLINAS OLÍMPICAS DE ATLETISMO CON REGISTROS EN UNA BASE DE DATOS.

#### **INFORME DE MATERIA INTEGRADORA**

Previo a la obtención del Título de:

### **INGENIERO EN TELECOMUNICACIONES**

#### **PRESENTADO POR:**

Dayana Patricia Aguilar Loaiza

Juan Carlos Jara Cedeño

GUAYAQUIL - ECUADOR

**PRIMER TERMINO – 2022**

# **DEDICATORIAS**

Esta Tesis se encuentra dedicada a mi mamá y papá, los cuales estuvieron siempre conmigo apoyándome desde un comienzo dándome las palabras de aliento y fuerzas para seguir adelante en lo que me proponga, siendo mis pilares fundamentales en cada paso que di, así mismo, a mis hermanos que fueron mi fortaleza para mi formación profesional y darme el impulso de no rendirme nunca, a mis sobrinos que con su hermosa inocencia fueron mi fuente de luz en los días buenos y malos, y en general a toda mi Familia abuelos, tíos, primos y amigos que siempre estuvieron cuando los necesitaba.

Esto no hubiera sido posible sin ninguno de ustedes, les estoy totalmente agradecida.

Dayana Aguilar L.

Dedico este proyecto a todas las personas que me han brindado su apoyo desde el principio de lo que empezó como un sueño, a mi madre y a mi padre, quienes son mis pilares fundamentales que me demuestran en todo momento su cariño y su apoyo incondicional para las metas que me propongo, a pesar de las dificultades por las que atravesamos, no dejaron en ningún momento de brindarme sus consejos y ello me ha ayudado a poder culminar con esta etapa de mi vida.

De igual forma, dedico este logro a mis amigos, quienes en más de una ocasión me ayudaron a cumplir mi objetivo compartiendo tanto fracasos como alegrías, y a todos quienes directa o indirectamente influyeron con la culminación de este proyecto.

Juan Carlos Jara C.

# **AGRADECIMIENTOS**

Principalmente quiero agradecer a Dios por haberme otorgado una Familia maravillosa, los cuales siempre han confiado en mí, brindándome el ejemplo de sacrificio y humildad para conseguir lo que me proponga, enseñándome a valorar todo en esta vida con su sabiduría impartida, por su paciencia y sacrificios para sacarme adelante. También, quiero agradecer este importante logro alcanzado en mi vida a mis amigos, compañeros y profesores que he conocido en toda mi carrera universitaria, a los que estuvieron desde un comienzo junto a mi apoyándonos siempre en cada momento que nos necesitábamos y a mi novio que estuvo demostrándome que siempre podía con todo.

Muchas gracias a todos, espero contar siempre con cada uno de ustedes con su incondicional apoyo.

Dayana Aguilar L.

Agradezco a mi Padre por ser un apoyo constante en mi carrera, en mis metas y en mis proyectos personales, así como también un gran consejero de vida, a mi Madre por motivarme todos los días e instarme a no rendirme, brindándome su confianza y cariño incondicionalmente, ayudándome a afrontar todos los problemas y retos que la vida me ha presentado, dándome el valor suficiente para culminar exitosamente esta etapa de mi vida.

También agradezco profundamente a mi hermano, por asumir la responsabilidad de ser uno de los pilares familiares, siendo de gran ayuda en los momentos más difíciles. Finalmente, agradezco especialmente a todas las personas, amigos y profesores que pudieron hacer más llevadero el proceso mediante sus buenas actitudes y amabilidad, además de brindarnos su ayuda cuando más lo llegamos a necesitar, demostrando que la humildad y los buenos sentimientos son muy importantes en cualquier lugar.

Juan Carlos Jara C.

# **TRIBUNAL DE EVALUACIÓN**

**MsC. Washington Medina** PROFESOR MATERIA INTEGRADORA

**MsC. Washington Medina** PROFESOR TUTOR ACADÉMICO

# **DECLARACIÓN EXPRESA**

"Los derechos de titularidad y explotación, nos corresponde conforme al reglamento de propiedad intelectual de la institución: *Dayana Patricia Aguilar Loaiza* y *Juan Carlos Jara Cedeño,* damos nuestro consentimiento para que la ESPOL realice la comunicación pública de la obra por cualquier medio con el fin de promover la consulta, difusión y uso público de la producción intelectual".

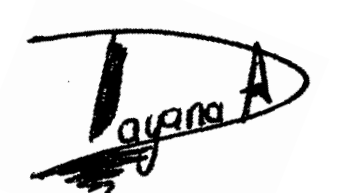

DAYANA PATRICIA AGUILAR LOAIZA

**AUTOR**

JUAN CARLOS JARA CEDEÑO

**AUTOR**

### **RESUMEN**

El presente trabajo corresponde al diseño y prototipo de un sistema de radiocomunicaciones que permite obtener mediciones de distancia para diferentes disciplinas olímpicas, presentando un valor agregado al tener incorporado ThingSpeak, que es una nube IoT o Internet de las cosas, reduciendo la cantidad de personal humano requerido para la toma de mediciones, evitando aglomeraciones, permitiendo una mayor organización en el registro y posterior visualización de los datos referentes a cada deportista de forma tabular.

Otro de los beneficios de la propuesta de valor es un menor costo de producción que los dispositivos de medición actualmente utilizados en países altamente desarrollados, a su vez se presenta un mayor aporte tecnológico en comparativa con los métodos tradicionales, utilizados actualmente en Ecuador. A futuro esto podría representar un mejor posicionamiento del país de cara a ser sede de eventos internacionales con una mayor repercusión.

Para la fase de prototipado se utilizaron dispositivos SDR o radios definidos por software de la marca ADALM-PLUTO, para establecer la comunicación punto a punto, posteriormente, con el fin de obtener una señal con mayor alcance se optó por el uso de antenas direccionales en conjunto con conectores USB 3.0 para transportar los datos a una computadora, se utilizó MATLAB y GNU Radio para el procesamiento de las señales analógicas y posterior organización de los datos por medio de algoritmos de programación.

### **ABSTRACT**

This investigation work corresponds to the design and prototype of a radiocommunication system that allows to obtain distance measurements for different Olympic disciplines, presenting an added value by having incorporated ThingSpeak, which is an IoT cloud or Internet of Things, reducing the amount of human personnel required for the taking of measurements, avoiding agglomerations, allowing a greater organization in the registration and subsequent visualization of the data referring to each athlete of tabular form.

Another benefit of the value proposition is a lower cost of production than the measuring devices currently used in highly developed countries, in turn there is a greater technological contribution compared to traditional methods, currently used in Ecuador. In the future this could represent a better positioning of the country in order to host international events with a greater impact.

For the prototyping phase, SDR devices or software-defined radios of the ADALM-PLUTO brand were used to establish point-to-point communication, later, in order to obtain a signal with greater range, the use of directional antennas was chosen in conjunction with USB 3.0 connectors to transport the data to a computer, MATLAB and GNU Radio were used for the processing of analog signals and subsequent organization of data by means of programming algorithms.

# ÍNDICE GENERAL

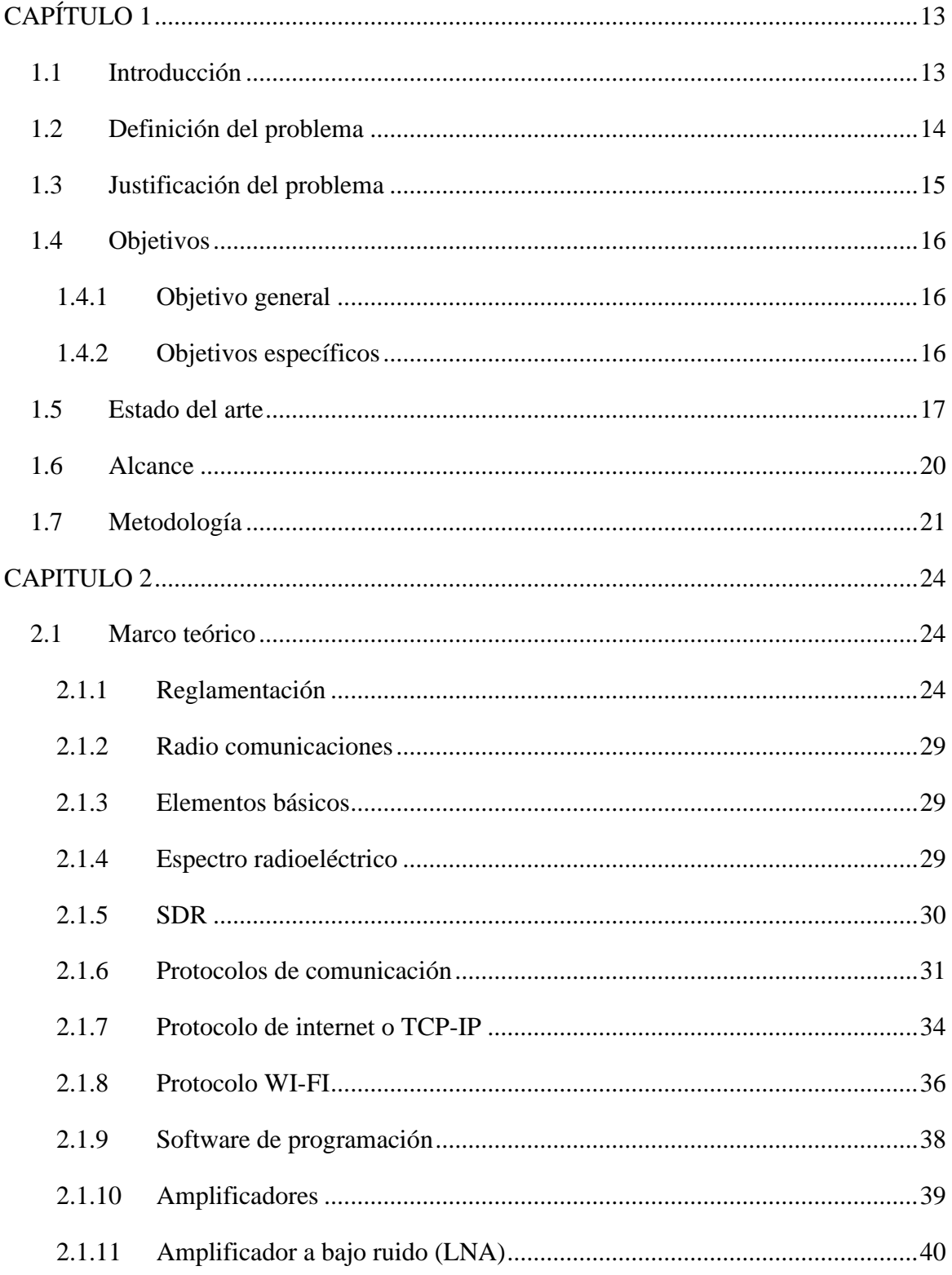

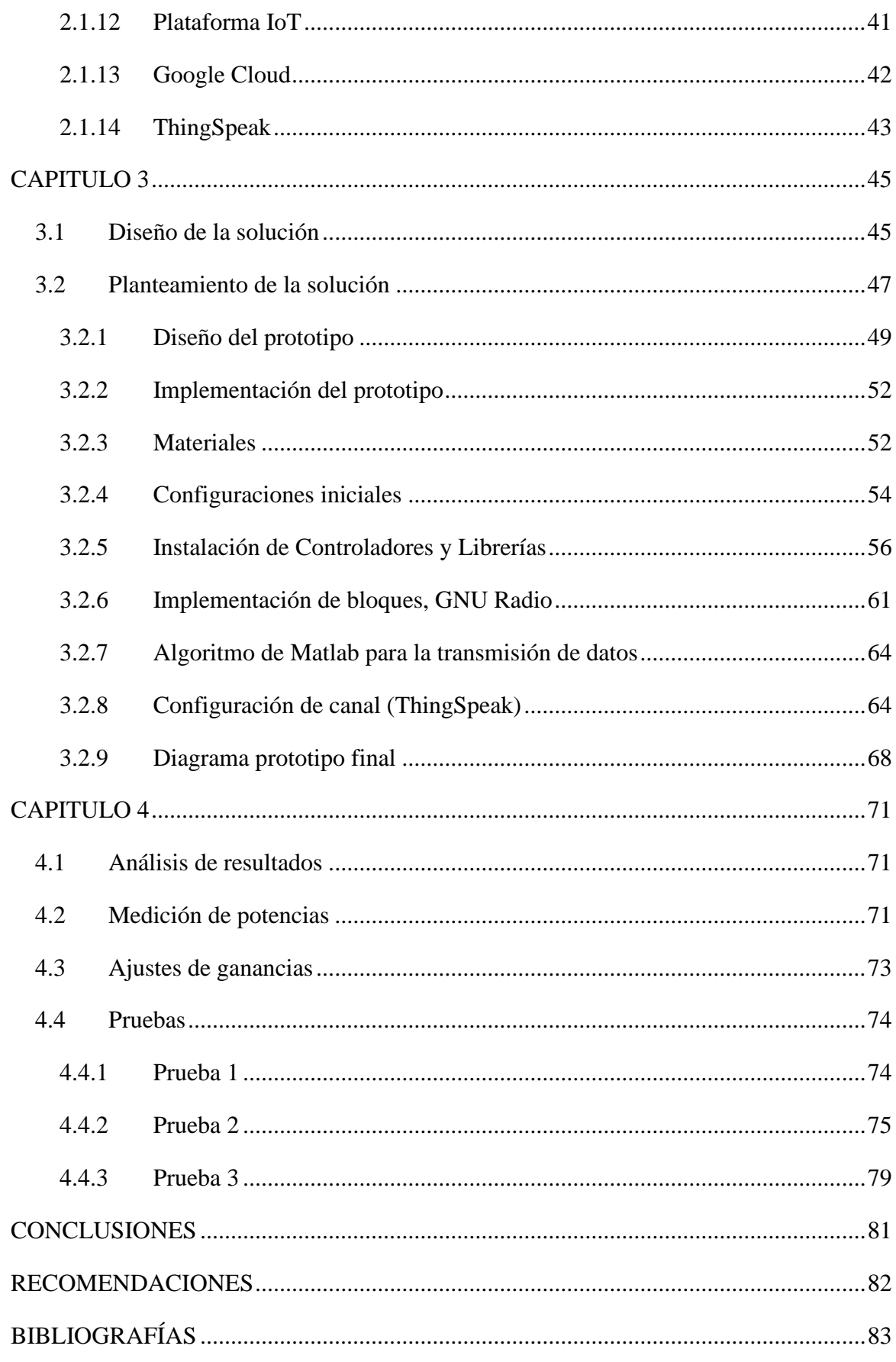

### **ABREVIATURAS**

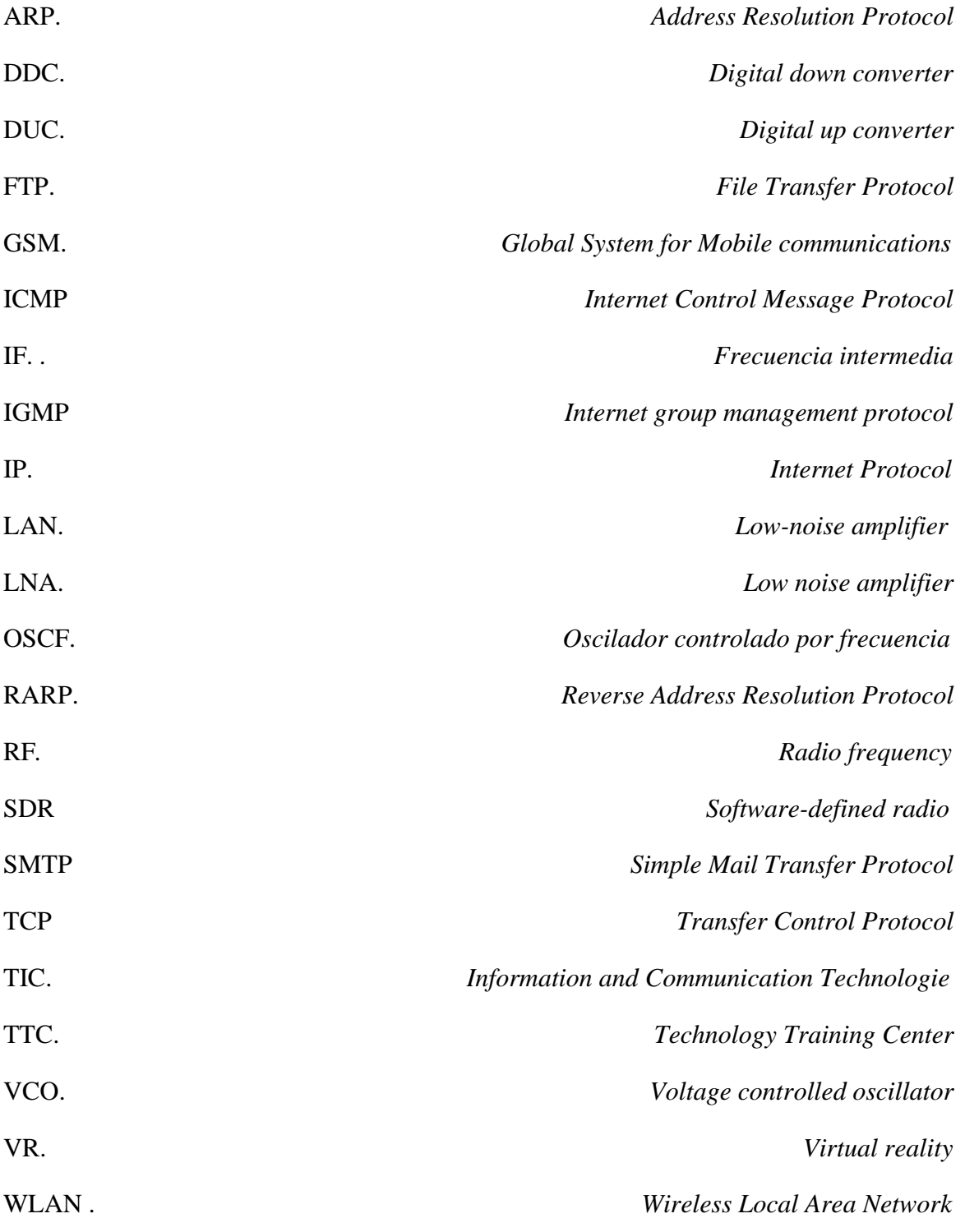

# **ÍNDICE DE FIGURAS**

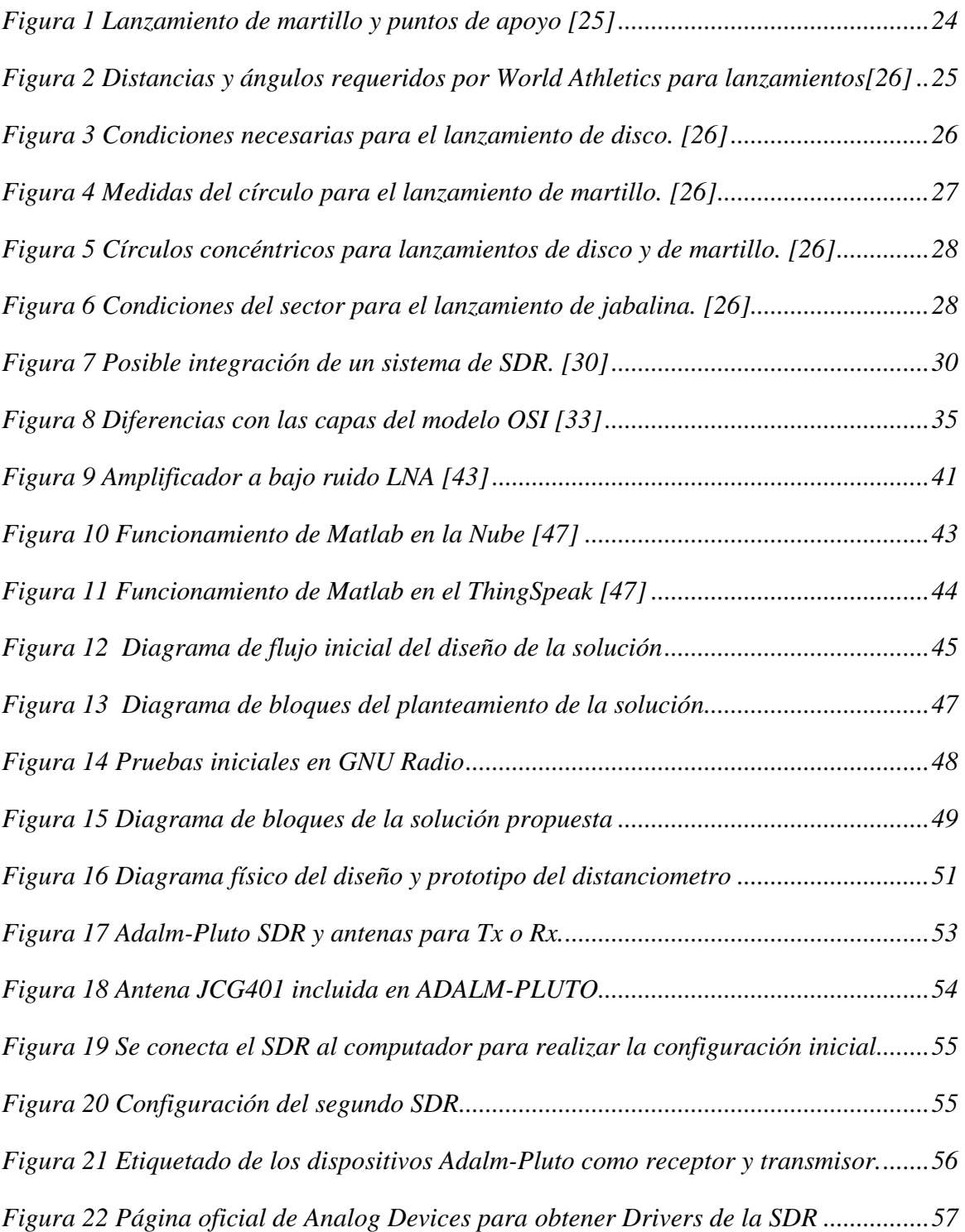

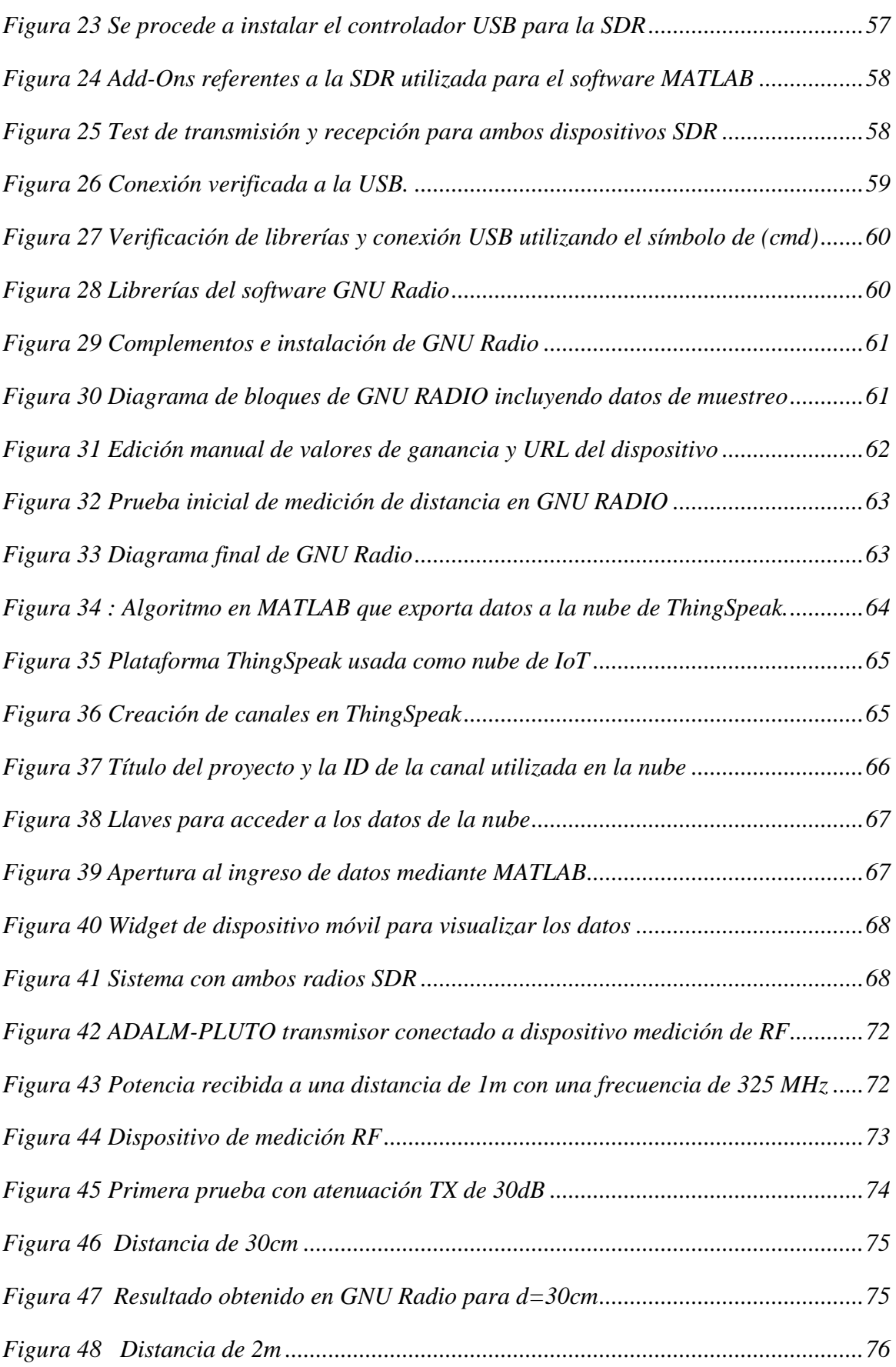

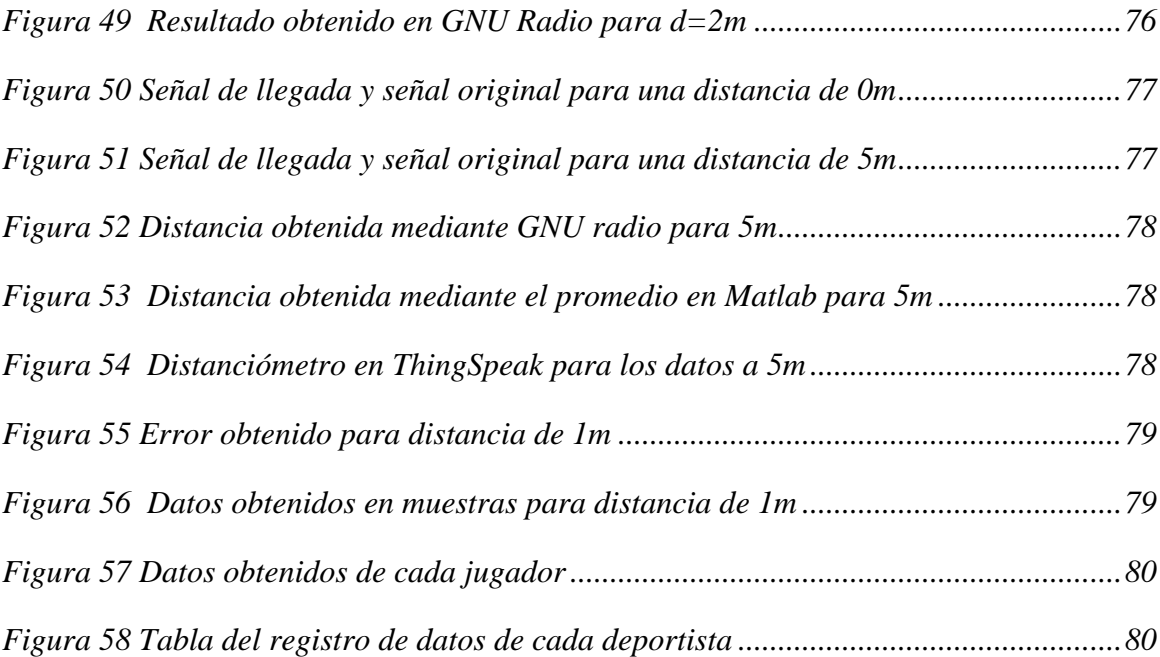

### **CAPÍTULO 1**

#### <span id="page-13-1"></span><span id="page-13-0"></span>**1.1 Introducción**

Desde los inicios de la humanidad, el deporte ha sido indispensable para el desarrollo de la sociedad y de la cultura de distintas naciones, desde la actividad física como forma de supervivencia, hasta hoy en día como medio para una vida saludable o competiciones de todos los niveles, desarrollándose con este fin diferentes torneos y competiciones a nivel mundial que permiten mantener la cultura del deporte vigente.

Con el paso del tiempo, las actividades deportivas al igual que las demás áreas de estudio de la humanidad se han modernizado, a tal punto que los requerimientos deportivos actualmente se miden de forma altamente precisa, estas correspondiendo a medidas del deportista como su masa o su altura, hasta incluso la eficiencia en las áreas deportivas.

Existen diversas tecnologías que permiten recopilar datos e incluso realizar transmisiones en vivo donde se pueden visualizar las mediciones al instante y se relaciona directamente con otras industrias como el entretenimiento, en el cual en base a las métricas obtenidas se tienen aproximaciones del posible ganador de una disciplina.

Actualmente, Ecuador presenta una falta considerable de equipos e insumos tecnológicos para el mundo del deporte, de tal forma que las competencias internacionales no suelen realizarse utilizando como sede al país, además, en las ocasiones que es sede de juegos deportivos, las organizaciones se ven obligadas a movilizar el equipo hasta la cancha o la locación para poder realizar las mediciones, esto podría llegar a afectar la imagen del país.

Es por esto que, resulta indispensable desarrollar tecnologías y dispositivos de medición que permitan una recepción y posterior transmisión de datos de forma altamente precisa y que reduzcan la brecha tecnológica respecto a países más avanzados, estos dispositivos además suelen ser altamente costosos para las instituciones públicas por lo que se requiere adicionalmente reducir en lo posible estos precios. Por ello, en este proyecto se busca diseñar y presentar un prototipo de sistema de medición versátil que incluya varias disciplinas olímpicas, permitiendo solucionar el problema de la falta de dispositivos de esta índole y teniendo todas las funciones importantes que brinden una medición de alta fiabilidad con un menor impacto económico para las federaciones deportivas.

#### <span id="page-14-0"></span>**1.2 Definición del problema**

El atletismo ha sido por muchos años un deporte organizado que abarca múltiples disciplinas, de tal forma que se desarrollan eventos muy reconocidos a nivel nacional e internacional en sus diferentes disciplinas. Ecuador ha sido sede de grandes eventos regionales [1] y durante el desarrollo de estos se ha visto desfavorecido por no contar con los equipos de medición adecuados, viéndose en la necesidad de solicitar dispositivos de medición a federaciones internacionales. [2]

La Federación Ecuatoriana de Atletismo en conjunto con la Asociación Provincial de Atletismo del Guayas ha presentado una falta de equipamiento y de recursos económicos para varias disciplinas de atletismo y esto a su vez afecta a la correcta medición de los cuatro lanzamientos olímpicos que componen la disciplina de lanzamientos de atletismo [3].

Adicionalmente, al intentar desarrollar un sistema para suplir esta falta, la F.E.A. indicó que el presupuesto es demasiado elevado al pretender utilizar dispositivos prefabricados destinados exclusivamente a su exportación para eventos deportivos, por lo cual es requerido una mayor eficiencia de índole económica para implementar los dispositivos en el país.

Los deportistas pueden ver reducido su desempeño a nivel de competencias internacionales al no estar familiarizados con los dispositivos de medición utilizados en competencias como las olimpiadas. Si esto persiste, a largo plazo no habrá posibilidades de que el país pueda tener iniciativas deportivas a nivel internacional dentro del suelo ecuatoriano, para que el país sea sede internacional de deportes de atletismo y así motivar a más jóvenes a formar parte de las disciplinas deportivas, es necesario cumplir con una normativa que tenga mediciones digitales de alta precisión y de confiabilidad máxima.

#### <span id="page-15-0"></span>**1.3 Justificación del problema**

La normativa internacional exige mediciones de alta precisión con dispositivos digitales, para esto se desarrollará un sistema que realizará la medición de la disciplina de "Lanzamientos de atletismo" en sus cuatro modalidades que son: lanzamiento de jabalina, de martillo, de peso y de disco, considerando que cada disciplina tiene variaciones en las distancias a las que el deportista lanza el objeto.

El dispositivo contará con las mismas distancias del círculo interno para los lanzamientos de peso y martillo, para el lanzamiento de disco se considerará una circunferencia de radio diferente y para la jabalina se tiene una trayectoria con un rango de 29° para ser considerado válido. [4]

La propuesta es desarrollar este sistema mediante "testigos" que deberán ser colocados por un juez de meta o personal encargado, para el caso de los lanzamientos de peso, martillo y disco se colocará uno en el centro y otro en la marca del objeto, mientras que en el lanzamiento de jabalina se colocará un terminal en la marca dejada por la bota con clavo del atleta y otro en la marca de la jabalina.

Mediante este sistema unificado para los cuatro lanzamientos se dictaminará el puntaje obtenido en cada lanzamiento, posteriormente se agregarán a una base de datos para ser ordenada y extraer los mejores puntajes de cada deportista para finalmente obtener también el ganador.

#### <span id="page-16-1"></span><span id="page-16-0"></span>**1.4 Objetivos**

#### **1.4.1 Objetivo general**

Diseñar y construir un prototipo de sistema de medición inalámbrico que permita establecer y recopilar datos de las disciplinas de lanzamientos olímpicos de atletismo, en base al reglamento World Athletics.

#### <span id="page-16-2"></span>**1.4.2 Objetivos específicos**

- Investigar acerca del funcionamiento de los dispositivos de tecnologías de radio definido por software (SDR) Adalm Pluto.
- Diseñar un prototipo de medición mediante radio enlace, estableciendo comunicación entre dos dispositivos de SDR.
- Monitorear pruebas de comunicación entre los sistemas implementados para la radio frecuencia con el dispositivo análogo SDR Adalm Pluto.
- Desarrollar interfaces para iniciar el registro de datos y recolectar variables de la ecuación de la velocidad media.
- Implementar un sistema de almacenamiento de datos utilizando una base de datos dinámica permitiendo actualizaciones y edición de datos.
- Procesar y organizar los datos recopilados mediante el uso de lenguajes de programación con algoritmos de Matlab.
- Evaluar la fiabilidad de los datos obtenidos por el dispositivo y calibrarlo para diferentes estados del clima.

#### <span id="page-17-0"></span>**1.5 Estado del arte**

En las diferentes disciplinas de atletismo se requiere realizar mediciones precisas de cara a grandes eventos como en las olimpiadas, por lo que existen varios dispositivos destinados a realizar este tipo de mediciones, además, en otras áreas ajenas a los deportes se han diseñado dispositivos de medición similares cuyo estudio también es relevante para este proyecto.

En el artículo [5], se propone un esquema de inferencia basado en reconocimiento de video donde se extrae información a nivel de fotograma y se segmenta en clips de video para posteriormente ser procesado por una red neuronal y un árbol de decisión [6] para posteriormente mediante una máquina de estado finito realizar el reconocimiento de eventos en video de atletismo, esto es una solución viable al problema presentado si se utiliza el mismo concepto para realizar las mediciones por red neuronal basado en imágenes de video. [7]

En [8] se presenta el uso de una tecnología avanzada para el análisis del rendimiento deportivo utilizando VR o realidad virtual de forma que se puedan estudiar factores biomecánicos y fisiológicos para determinar le rendimiento del deportista, [9]se menciona adicionalmente 2 casos de estudios utilizando motor de animación para predecir la acción de un jugador, para los deportes olímpicos podría ser factible este tipo de sistema por que facilitan el rendimiento de un deportista donde se incluyen parámetros de velocidad y distancia. [10]

Para el archivo [11] se observa el desarrollo de un modelo de entrenamiento de fuerza para atletas de judo, uno de los apartados más relevantes menciona que este modelo utiliza un simulador de medición de movimientos específicos durante el entrenamiento, entre las mediciones que puede realizar está la fuerza y el entrenamiento de potencia, aunque las diciplinas de judo y lucha libre son diferentes a las de lanzamiento, estas incluyen en el modelo mencionado el uso de ángulos, vectores y ecuaciones de movimiento, por lo cual el uso de un modelo similar para disciplinas de lanzamientos olímpicos es factible. [12]

Por otro lado, en [13] se menciona el uso de las tecnologías de la información y la comunicación (TICs) para mediciones y cálculos concernientes a la actividad física y el deporte, así como tecnologías a la vanguardia que proporcionan retroalimentación al deportista adaptándolas a plataformas de fuerza o complejos sistemas de análisis del movimiento en tres dimensiones.

En [14] se exponen aspectos fundamentales del aprendizaje automático enfocado al análisis de datos en disciplinas deportivos y se aplica un esquema en toma de decisiones. Otro apartado relevante es el análisis económico, en [15] se estudian diferentes factores que intervienen en el desarrollo económico de instituciones deportivas y el marketing con respecto a los patrocinadores y socios comerciales

Existen otras áreas donde se aplica la medición de distancias, como [16] en el que se estudia el uso de visión robótica para la medición de distancias, en contraparte en [17] se profundiza acerca de un dispositivo de cálculo de distancias utilizando medios de proyección de luz y una cámara que recolecta datos en base al reflejo de la iluminación provocada en un objeto, el procesamiento de imágenes se puede realizar de forma eficiente mediante análisis de Fourier y se requiere el uso de un filtro en el dominio de la frecuencia como se visualiza en [18].

Otra tecnología relacionada se observa en [19], donde se presenta un método para medir la distancia de puntos arbitrarios desde una cámara en movimiento dentro de autopistas, dicha cámara considera un punto principal y un dispositivo de carga acoplada que funciona como sensor de imagen [20], adicionalmente se estudia el cálculo de variables de movimiento mediante el uso de control activo en la cámara, el TTC o tiempo de contacto se puede aplicar al lanzamiento de disco, en el cual la medición se realiza en la posición en la que el objeto tuvo un impacto con el suelo por primera vez [21].

Una investigación [22] analiza el diseño de un sistema para evaluar habilidades físicas enfocado a un equipo de atletismo, y se construye un ranking con análisis de variables categóricas aplicando metodología estadística descriptiva. Otra indagación [23] menciona el uso de un distanciómetro para facilitar mediciones que un flexómetro no puede alcanzar y utiliza un sensor láser para calcular la distancia. En España [24]se han equipado bicicletas con distanciómetros láser y otros dispositivos para medir velocidad para poder analizar variables de riesgo en las calles con vehículos transitando alrededor del ciclista.

Considerando las investigaciones y aplicaciones previamente analizadas, en el caso de los dispositivos desarrollados con el uso de cámaras de video, estos sistemas resultarían altamente complejos de implementar para disciplinas deportivas porque se requiere de cámaras de alta definición y una gran cantidad de FPS o fotogramas por segundo para tener intervalos de tiempo de medición casi exactos, esto aplica también al uso de VR pues parte de la propuesta es desarrollar el dispositivo de forma económica y fácilmente replicable en varias localidades del Ecuador.

Comparativamente, el uso de TICs esta fuera del alcance de este proyecto que busca implementar un sistema más accesible, este es el caso también para el uso de redes neuronales, árboles de decisión y aplicaciones en la visión robótica cuya complejidad sobrepasa la requerida para este caso. Las aplicaciones vistas en autopistas tanto para puntos arbitrarios como para ciclistas analizan objetos en movimiento con una referencia móvil y no buscan alta precisión en las distancias, en este proyecto solo se considera dos puntos de referencia estáticos.

#### <span id="page-20-0"></span>**1.6 Alcance**

El desarrollo de este proyecto tiene como objetivo diseñar un prototipo de sistema de medición versátil que permita establecer y recopilar datos de las disciplinas de lanzamientos olímpicos de atletismo, en base al reglamento World Athletics, clasificando mediciones y jugadores en una base de datos.

Mediante el sistema unificado para los lanzamientos de disco, martillo, peso y jabalina, se obtendrán las distancias, posteriormente se agregarán a una base de datos para ser ordenada y extraer los mejores puntajes de cada deportista para finalmente obtener también el ganador.

El diseño del prototipo incluye componentes de sistemas de radio definida por software (SDR), corresponde a un dispositivo de transmisión y uno de recepción ADALM-PLUTO, dos antenas móviles GSM y el uso auxiliar de una antena direccional, cables, puertos y cargadores USB, soporte base cilíndrica con material económico.

Por otra parte, se estudiarán los lenguajes de programación asociados a la SDR incluida en el dispositivo ADALM-PLUTO, verificando la viabilidad de implementar algoritmos con la menor complejidad posible para cumplir los requisitos con los criterios de medición establecidos por las federaciones internacionales deportivas.

Así mismo, esta solución tendría un fuerte impacto a futuro en el mercado ecuatoriano, pues actualmente no existe una tecnología de este tipo que permita tener mediciones de alta precisión y a su vez permitiría al país tener más reconocimiento internacional, pudiendo realizarse más eventos deportivos a nivel mundial utilizando como sede a Ecuador, también tendría impacto en los servicios deportivos debido a que las instituciones estarían más capacitadas en tecnología.

Finalmente, al haber más eventos deportivos, esto atraería a más turistas al país, lo cual resulta beneficioso para la economía interna, reactivando negocios, beneficiando a proveedores de servicios, siendo una gran promoción para el marketing nacional.

#### <span id="page-21-0"></span>**1.7 Metodología**

Para el desarrollo del presente proyecto se realizará de un proceso de metodología deductiva, en el cual se encontrará encaminada desde lo general hacia lo especifico en diferentes etapas explicando a continuación de cómo se encuentra compuesto.

Primero, se analizará del estado del arte. Donde en esta etapa se observará tanto las investigaciones como bibliografías de posibles soluciones que se presentarán acerca del problema establecido en este proyecto de diferentes tipos de dispositivos o exploraciones. El propósito de este apartado es tener el conocimiento de dichos dispositivos implementados para el funcionamiento similar al problema que se plantea observando los aspectos tantos económicos, opiniones y valoraciones realizadas en los resultados vistos por los usuarios.

Así mismo, también se definirán las características del sistema que se utilizan realizando la comparación de proyectos que se encuentran ya en el mercado, donde estos varían según las mediciones realizadas en diferentes distancias y como digitalmente procesar los datos mediante señales de transmisión como de recepción, igualmente el rango de los costos de fabricación, entre otros.

Posteriormente, se implementará la parte teórica de los componentes del proyecto detallando cada uno de ellos que conformaran para el desarrollo de este, es decir qué tipo de medición se utilizará con los diferentes algoritmos soportando dichos datos, software a utilizar, estructura y dispositivos que soportan para la transmisión de la señal de radio frecuencia que será transmitida en ciertas distancias.

Luego, se realizará un análisis con respecto a las tecnologías o dispositivos a utilizar para un mejor rendimiento en las mediciones y que sea de forma más precisa en los datos sin obstrucciones de obstáculos que atenúen la señal ya sea en el alcance o factores del clima, considerando el valor monetario para estos componentes, detallando su implementación del sistema donde para obtener los datos de la señal se tendrá que usar la amplificación para el proceso correspondiente a obtener datos y registrarlos.

Una vez realizada las configuraciones correspondientes para los datos a registrar correspondiente a la velocidad de la luz con respecto al clima y al tiempo transcurrido tomado de ida y vuelta mediante la comunicación de los dispositivos que envían esas señales, se procederá a realizar la validación del proceso, haciendo pruebas del funcionamiento del sistema con la finalidad de poder evaluar y detectar los errores o fallos que se puedan presentar, para así mismo hacer las debidas correcciones.

Finalmente, se mostrarán los resultados obtenidos del análisis realizado, validando con respecto a la transmisión de datos por radio frecuencia, donde se evalúa la efectividad y precisión que tiene el dispositivo al momento de no atenuarse la señal en dichas distancias mayores o ya sea por los factores del clima presentados. Adicional, se analizará el impacto que se tiene este sistema con respecto a diferentes dispositivos establecidos para la medición de largas distancias ya sean por la efectividad o factores económicos.

### **CAPITULO 2**

#### <span id="page-24-1"></span><span id="page-24-0"></span>**2.1 Marco teórico**

#### <span id="page-24-2"></span>**2.1.1 Reglamentación**

Para los diferentes lanzamientos olímpicos, se considera diferentes distancias, uso de equipo deportivo, márgenes de error mínimos y distancias tanto internas como externas en las áreas donde se practica cada disciplina de esta categoría.

Para todas las competiciones internacionales se utilizan únicamente dispositivos que cumplen con las especificaciones vigentes de World Athletics y deberán ser certificados por la misma organización, de forma general se consideran pesos desde 3kg hasta 7kg para los lanzamientos de peso y martillo, en el caso de los lanzamientos de Jabalina y Disco los pesos son de 500g hasta 800g y de 1kg hasta 2kg respectivamente, en *Figura 1* además se observa que el terreno debe estar en óptimas condiciones para no desfavorecer al atleta.

<span id="page-24-3"></span>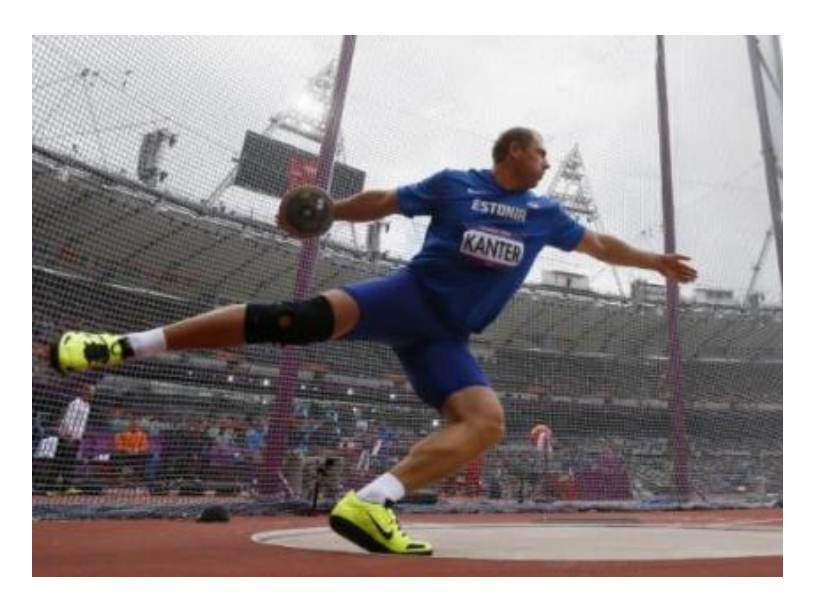

*Figura 1 Lanzamiento de martillo y puntos de apoyo [25]*

En base a la reglamentación, se puede notar que las mejoras tecnológicas se deben implementar sin afectar de ninguna manera el peso de los dispositivos o las condiciones del terreno para los deportistas.

Para los lanzamientos que involucran un círculo en la base del lanzamiento, el aro deberá estar fabricado de pletinas de hierro o acero, la parte superior de mismo deberá estar al mismo nivel del terreno, considerando como mínimo 6mm de anchura y con color blanco, mientras que el suelo puede ser de hormigón o materiales sintéticos apropiados para el deportista.

En *Figura 2* se puede visualizar la disposición del círculo para el caso del lanzamiento de peso, adicionalmente debe trazarse desde la parte superior del aro de metal, líneas blancas de 50mm de anchura y por lo menos 0.75m de largo.

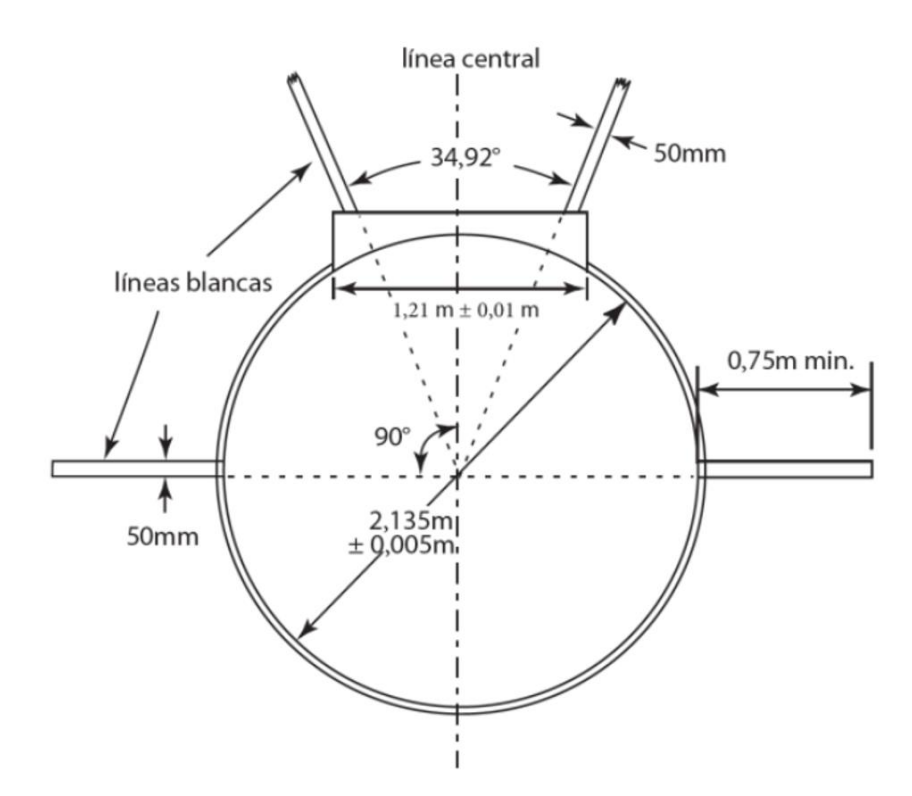

<span id="page-25-0"></span>*Figura 2 Distancias y ángulos requeridos por World Athletics para lanzamiento de Peso [26]*

25 | Página

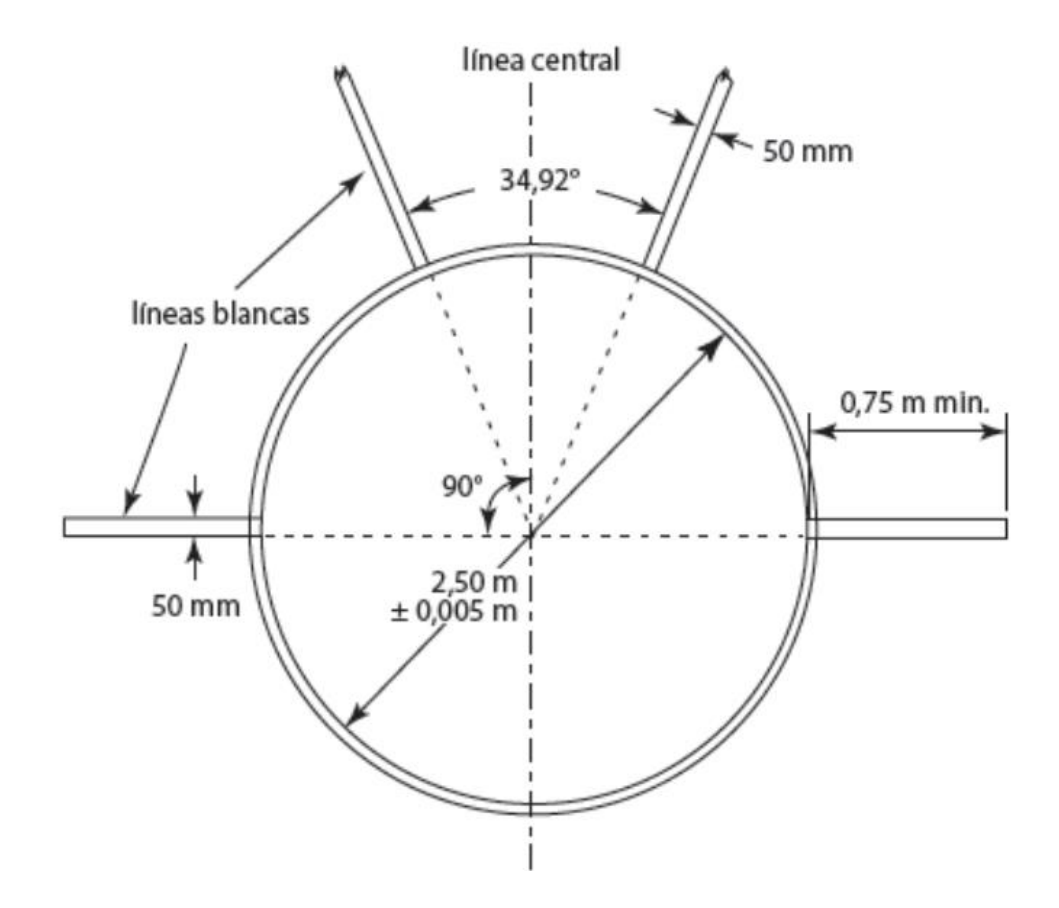

*Figura 3 Condiciones necesarias para el lanzamiento de disco. [26]*

<span id="page-26-0"></span>El sector de caída para los lanzamientos de peso, disco y martillo será delimitado por las líneas blancas que marcan un ángulo de 34.92°, con un desnivel máximo del 0.1% respecto al sector de caída en el sentido del lanzamiento.

En el caso de *Figuras 2* y 3 se observa los parámetros necesarios para el círculo concéntrico en lanzamientos de peso y disco, así como las condiciones requeridas para el lanzamiento de jabalina respectivamente, considerando distancias y ángulos para ambos casos.

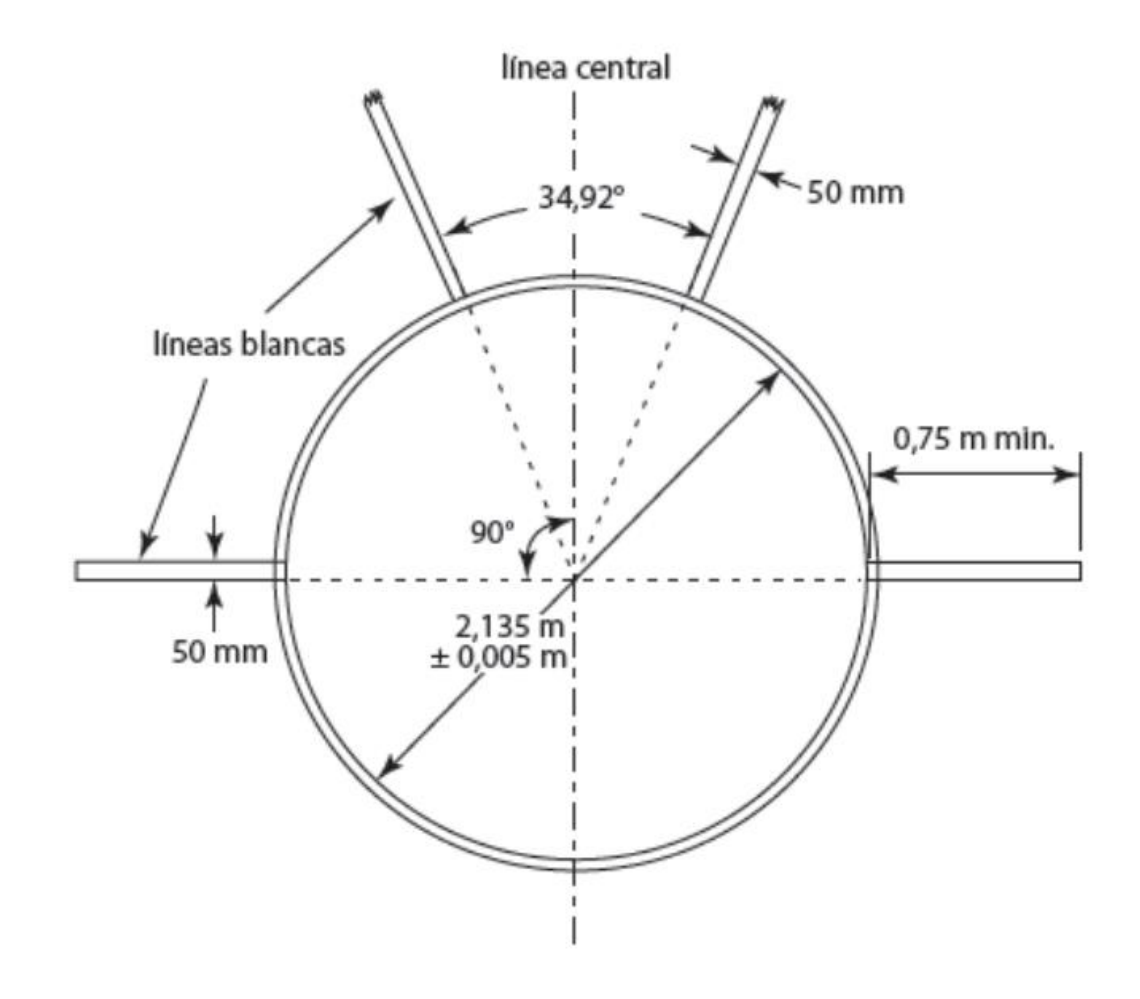

*Figura 4 Medidas del círculo para el lanzamiento de martillo. [26]*

<span id="page-27-0"></span>En el caso de *Figura 4* se observa los parámetros necesarios para el círculo concéntrico en lanzamientos de martillo con mayor especificación, incluyendo también el trazado de las líneas blancas y el grosor estándar de estas.

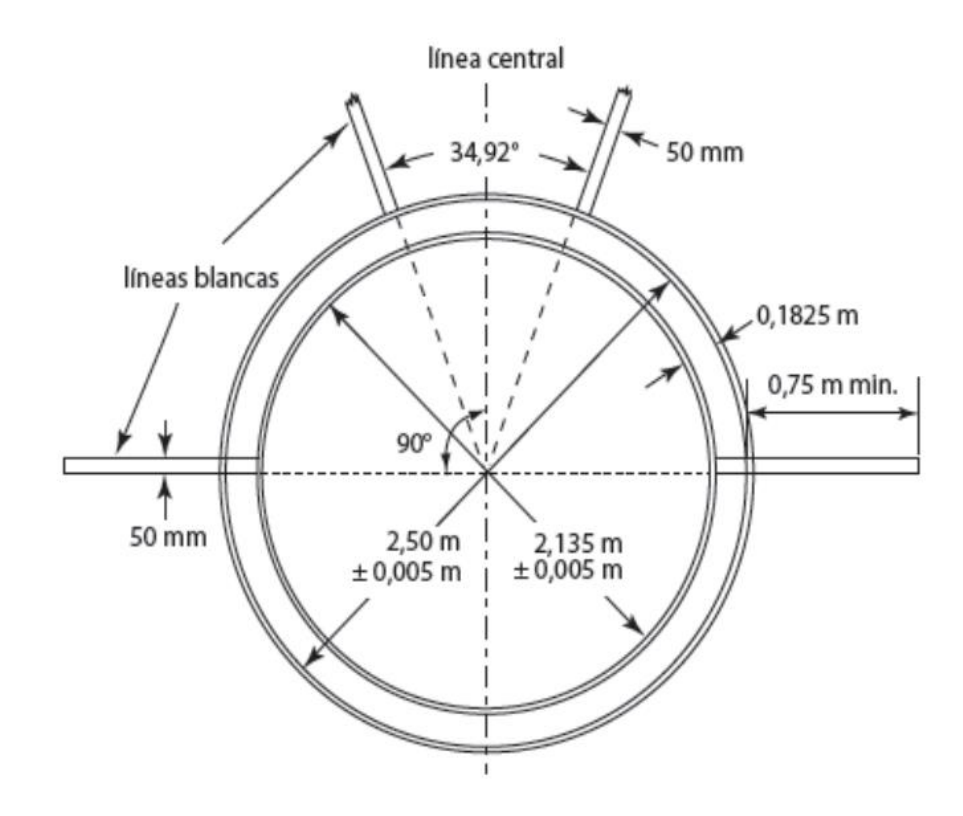

<span id="page-28-0"></span>*Figura 5 Círculos concéntricos para lanzamientos de disco y de martillo. [26]*

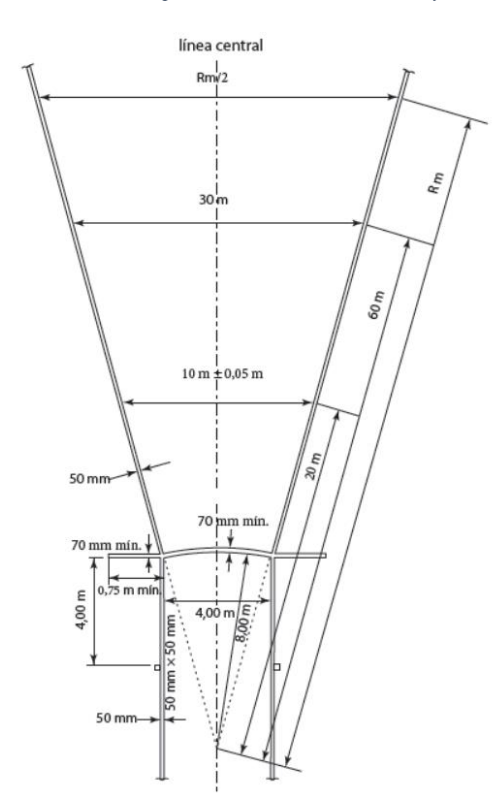

<span id="page-28-1"></span>*Figura 6 Condiciones del sector para el lanzamiento de jabalina. [26]*

#### <span id="page-29-0"></span>**2.1.2 Radio comunicaciones**

En el diseño de sistemas de radiocomunicación es indispensable tener conocimientos básicos acerca de diferentes elementos que componen a este sistema, teniendo dos partes en su definición más básica, un sistema de recepción y uno de transmisión, de tal forma que se pueda conectar dos dispositivos a una distancia de forma inalámbrica, empleando para ello ondas de radio frecuencia y elementos tales como antenas acordes a este objetivo. [27]

#### <span id="page-29-1"></span>**2.1.3 Elementos básicos**

Todo sistema de radiofrecuencia considera algunos parámetros básicos como las antenas, estas pueden ser dipolo o monopolo, en la práctica se pueden usar antenas direccionales en el caso de requerir mayores distancias en un solo ángulo de aplicación, o antenas omnidireccionales si se requiere poder comunicar dispositivos en un radio específico sin importar en qué dirección se encuentra.

#### <span id="page-29-2"></span>**2.1.4 Espectro radioeléctrico**

Según [26], por definición la propagación es un mecanismo que lleva a cabo el transporte de energía considerando parámetros como tiempo y espacio, en relación a esto, una onda del espectro radioeléctrico es la propagación de alguna perturbación que se realiza dentro de un medio como puede ser el aire, la interacción del campo eléctrico

y campo magnético con el sistema implicado para las radiocomunicaciones es una forma de espectro radioeléctrico. Por definición la propagación es un mecanismo

#### <span id="page-30-0"></span>**2.1.5 SDR**

En [27] se menciona que la radio definida por software (SDR) tiene la capacidad de proporcionar flexibilidad dentro de los equipos utilizados de radio especializada, pueden ser generalmente actualizables y el uso de esta tecnológica permite tener un mayor tiempo de vida a los sistemas inalámbricos de uso civil y militar, siendo de gran conveniencia para un proyecto donde se tiene como requerimiento una alta durabilidad.

Se menciona también que una tecnología tan conveniente como SDR tiene por lo general un gran requerimiento a nivel informático debido a la arquitectura de software utilizada, teniendo por lo general especificaciones exigentes a comparación de equipos con menores características y mayor portabilidad, esto es importante tenerlo en cuenta como uno de los factores adversos de utilizar una SDR.

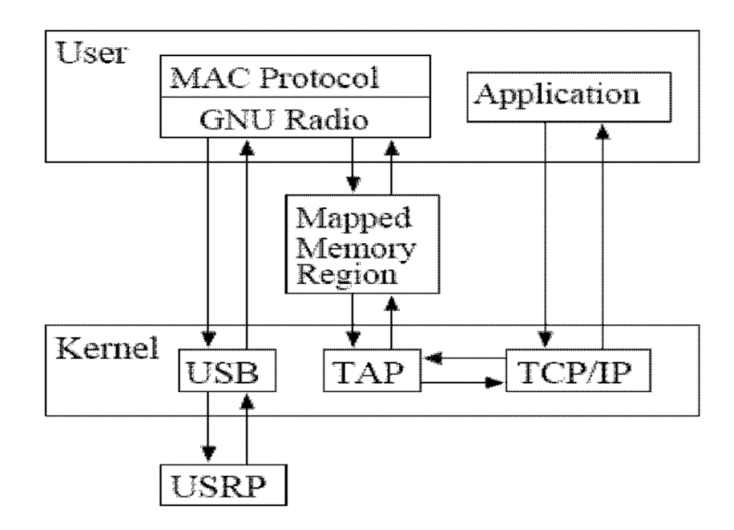

<span id="page-30-1"></span>*Figura 7 Posible integración de un sistema de SDR. [30]*

#### <span id="page-31-0"></span>**2.1.6 Protocolos de comunicación**

Los protocolos de comunicación hoy en día son sistemas que permiten las transferencias de información entre dos o más entidades que se deseen comunicar por diferentes tipos de variaciones implementados por hardware o software, o ya sean una combinación de ambos sistemas, según los formatos establecidos por cada protocolo que se utilice para el intercambio de paquetes, con sus reglas y estándares definidos.

En esta sección se analizará diferentes tipos de protocolos de comunicación que serán implementados en este proyecto para las conexiones de SDR-PC o de PC-nube.

#### **2.1.6.1 Protocolo USB**

 En el año de 1996 se realizó la primera entrega del protocolo USB para el uso de la transmisión de datos o energía mediante dispositivos electrónicos, donde este desarrollador fue realizado por compañías lideres en el mundo de las telecomunicaciones.

 En el sistema USB, se presenta un controlador del host para el manejo de los controladores en los dispositivos, siendo parte del bus extendiéndose a usos de dispositivos que dispongan de la entrada de conexión de este protocolo o ya sea por medio de adaptadores a diferencia de los años 90, que se realizaba mediante solo el uso de la computadora para las transacciones de controlar o transmitir.

 La implementación de este protocolo se basa en la combinación de los sistemas de hardware y software, o en otras palabras también conocida como Firmware, dando acceso a puntos iniciales para conexión los cuales son denominados Hub de raíz de forma ramificada en la conexión, con el controlador y repetidor que dispone este protocolo USB, donde las funciones principales se encuentran:

- Transferencias a alta velocidad
- Múltiples conexiones al bus USB
- Información de periféricos conectados o desconectados mediante el Host USB del software del cliente, del sistema o capa física.

A continuación, se muestra las clases del protocolo de USB que se encuentran hasta la actualidad desde sus inicios detallando las características importantes de cada tipo:

#### **TIPOS DE USB CARACTERÍSTICAS**

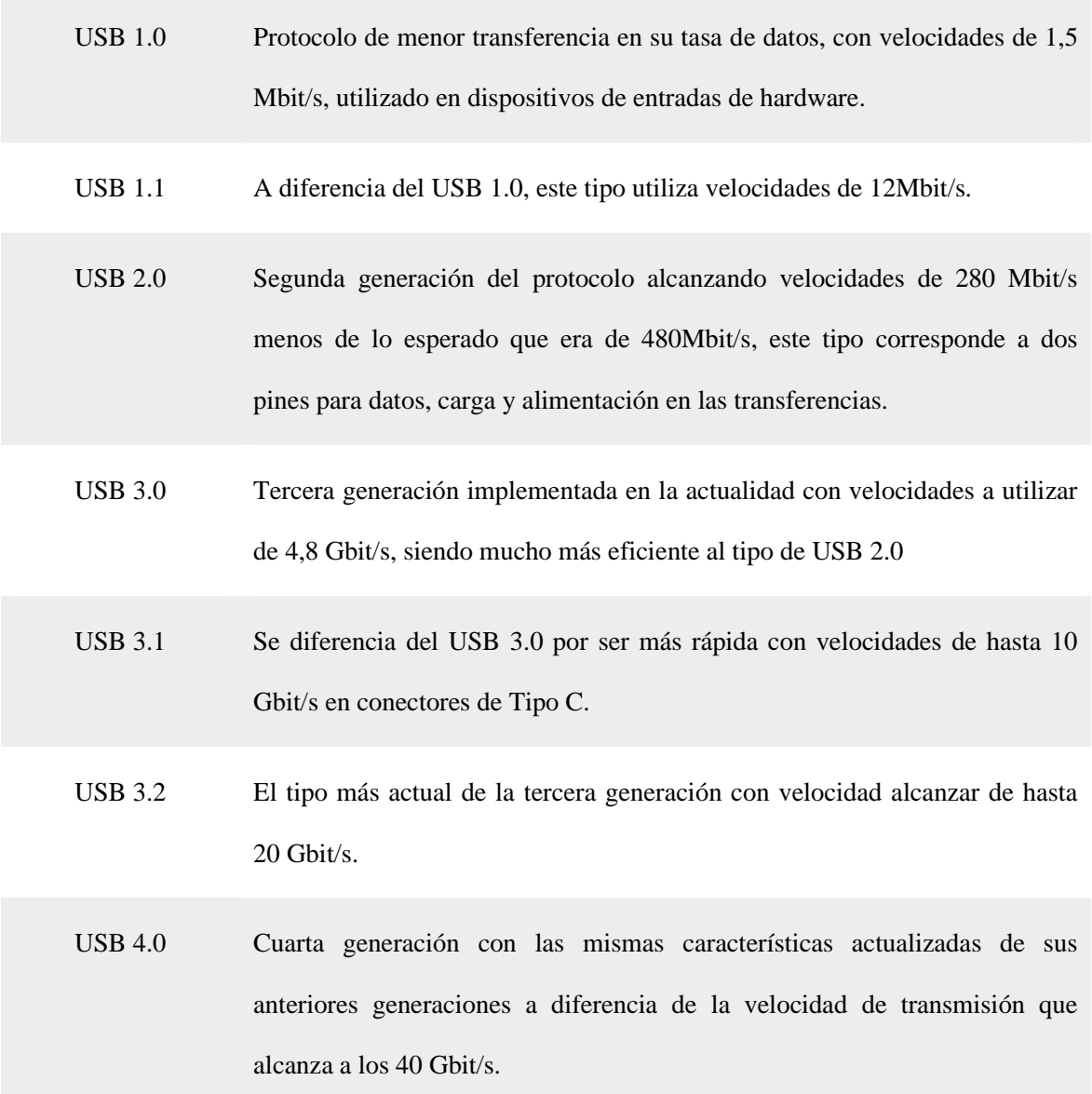

*Tabla 1 Tipos del Protocolo USB [31]*

| <b>USB 1.1</b><br>12Mbps                  | CERTIFIED USE                                     | 100000<br>Micro-A<br>Mini-A<br><b>Tipo A</b>                                                                                                    |
|-------------------------------------------|---------------------------------------------------|----------------------------------------------------------------------------------------------------|
| <b>USB 2.0</b><br>480Mbps                 | <b>HI-SPEED</b><br><b>CERTIFIED</b>               | Mini-B<br>Micro-B<br><b>Tipo B</b>                                                                                                    |
| <b>USB 3.1 Gen1</b><br>(USB 3.0)<br>5Gbps | <b>SUPERSPEED</b><br>USE)<br><b>CERTIFIED</b>     | <b>LUANO</b><br>الماجية فيا<br><b>BO-D-0-8</b><br>ರ್ನಲ್<br>Mini-B<br>ند دا<br>Lesses N<br>46660<br><b>Tipo-A</b><br>Tipo-B<br>Micro-B                   |
| <b>USB 3.1 Gen2</b><br>10Gbps             | SUPERSPEED+<br><b>USB</b><br>CERTIFIED<br>10 Gbps | P <sub>1</sub><br><mark>™™™™™™</mark><br>i <mark>Marka Marka Marka Marka Marka Marka Marka</mark><br>Tipo-C<br><b>Tipo-A</b>                            |
| <b>USB 3.2</b><br>20Gbps                  | SUPERSPEED++1<br>USB<br>CERTIFIED<br>20Gbps       | <b>JULIUS BELIEVING BIL</b><br>manda manda manda manda manda manda manda manda manda manda manda manda manda manda manda manda manda manda ma<br>Tipo-C |
| <b>Thunderbolt 2</b><br>20Gbps            | <b>THUNDERBOLT.</b>                               | .<br><b>WANTED WATER</b><br><b>Mini DisplayPort</b>                                                                                                    |
| <b>Thunderbolt 3</b><br>40Gbps            | <b>THUNDERBOLT.</b>                               | <b>ULCULOURING TERMINE</b><br><b>Britain De De Carbella Carbella</b><br>Tipo-C                                                                          |

*Tabla 2 Tipos de Protocolos USB [32]*

#### <span id="page-34-0"></span>**2.1.7 Protocolo de internet o TCP-IP**

 El protocolo de internet a implementar en este proyecto se realiza en base al modelo a utilizar de TCP/IP que es un protocolo de comunicación dentro de una red mediante la conexión de equipos. Este modelo es realizado por parte de las capas del modelo OSI trabajando con redes e internet logrando las configuraciones a utilizar por redes básicas, siendo el protocolo más utilizado para este uso.

 TCP o más conocido como el protocolo de control en las transmisiones para la conexión e intercambio de paquetes entre dos redes, se basa en la realización de manejar de forma confiable y eficaz los datos transmitidos. En cambio, IP o también llamado protocolo de internet, realiza el traslado de paquetes a otros dispositivos de la red por medio de direcciones de series en cuatro octetos de punto decimal.

 La ventaja que brinda este modelo es la capacidad que tiene al momento de realizar trabajos en el hardware como del soporte de los sistemas operativos, adecuándose a empresas o redes domesticas de grande o mediano tamaño para así enrutar los dispositivos a una misma red monitoreando el funcionamiento de estos, además, nos ayuda a la conexión a servidores de web mundialmente.

 Las desventajas que presenta este protocolo es el rendimiento al momento de realizar servidores de impresión, en donde si existen redes bajas de nivel, el tráfico de paquetes se vuelve más lenta, permitiendo así que no logre distinguir ciertos protocolos o servicios del desarrollo de las tecnologías.

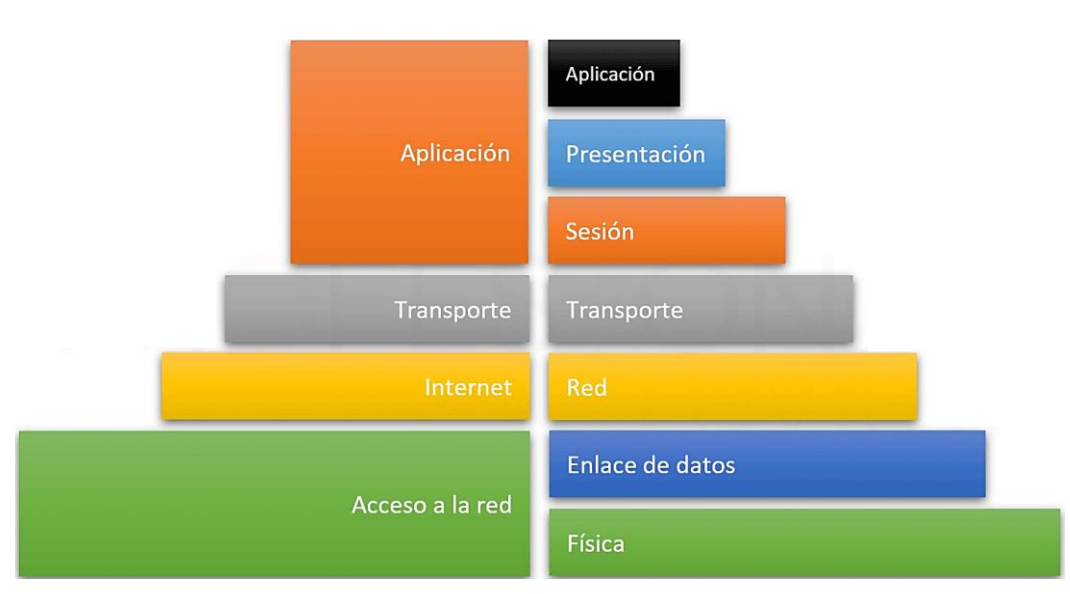

 Para este modelo a implementar de TCP/IP se encuentran cuatro niveles a estudiar.

*Figura 8 Diferencias con las capas del modelo OSI [33]*

<span id="page-35-0"></span>Acceso a la red: ofrece el acceso físico en la red según el modo de datos a utilizar conectándose los datos de forma independiente a la red a la cual se encuentra utilizando.
Se encarga de obtener los datos encapsulados de IP por medio de controlador de software a la red.

Red o internet: administra las direcciones IP, en el cual brinda los paquetes de datos con la información de la red. Esta capa contiene los protocolos de IP, ICMP, ARP, IGMP y RARP. Así mismo administra las comunicaciones que son realizadas en los dispositivos rechazando o aceptando los segmentos que son brindados por la capa de transporte.

Transporte: se observa cómo se encuentra la transmisión de los datos de enrutamiento que son realizados, permitiendo así la unión de los puertos de aplicación con tipos de datos, suministrando la comunicación y el flujo que se presentan en las aplicaciones.

Aplicación: suministra en la red sus aplicaciones como Telnet, SMTP o FTP comunicándose con las capas descritas anteriormente de este modelo, encargándose de poder proveer acceso a los usuarios por medio del modelo de TCP-IP. [34]

#### **2.1.8 Protocolo WI-FI**

 Wi-Fi es el sistema de redes que se realiza de manera local de forma inalámbrica en los parámetros realizados por las redes WLAN, basada en el estándar del IEEE 802.1, donde con esta tecnología permite a los usuarios en realizar las conexiones mediante dispositivos que dispongan de este protocolo que se encuentran cerca del área que abarca.

 Esta red es de gran ventaja a la hora de conectarse por lo que no requiere del uso de cables para la transmisión de los datos, por lo que este tráfico es realizado mediante el medio de la radiofrecuencia teniendo como ventaja la conexión en diferentes puntos de los límites del alcance que se realiza la transmisión. A continuación, se presenta las características de los componentes que conforman al protocolo de Wi-Fi. [30]

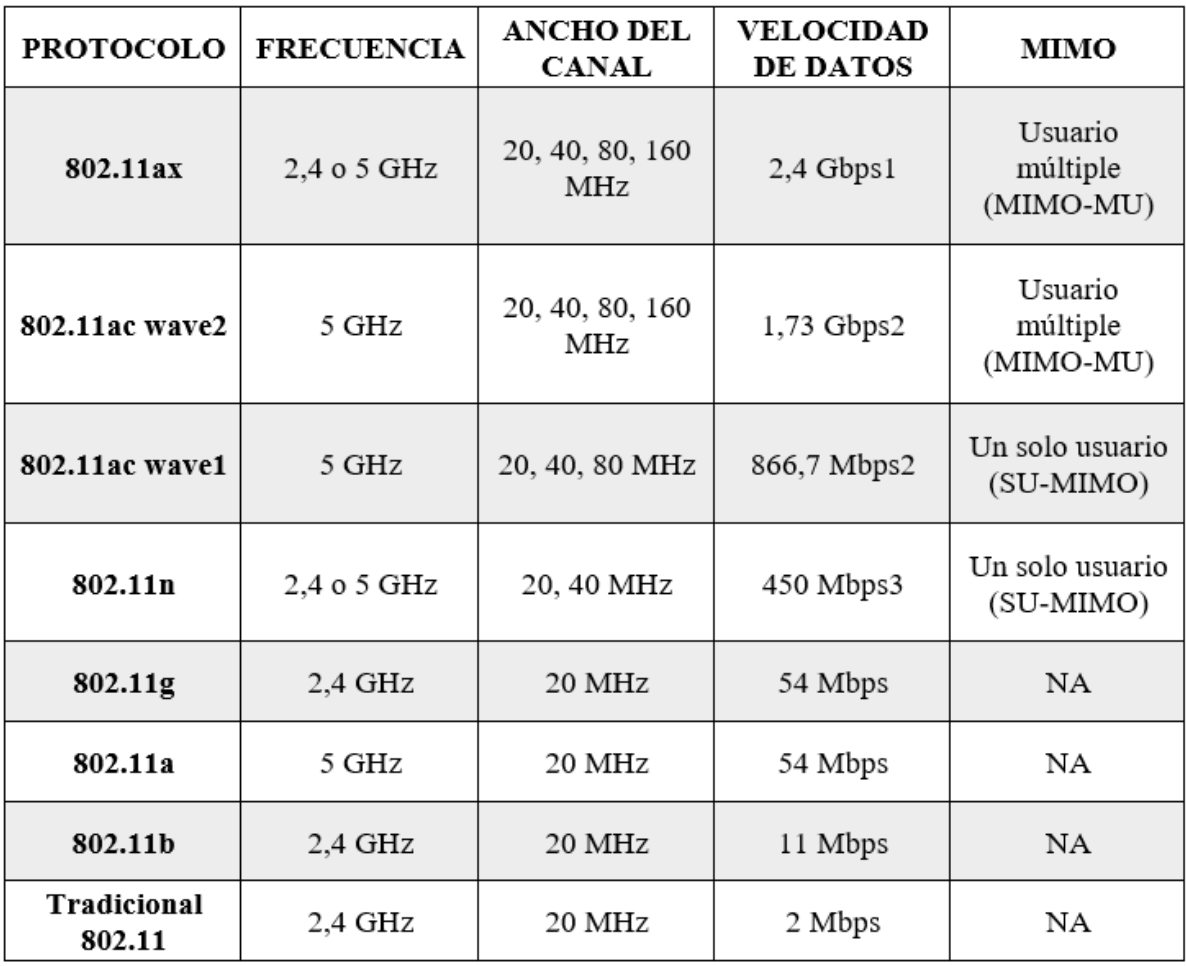

*Tabla 3 Componentes del Protocolo Wi-Fi en el estándar IEEE 802.1 [36]*

#### **2.1.9 Software de programación**

Los softwares de programación son de gran utilidad para los desarrolladores de programas o códigos a realizar de manera informática, mediante varios lenguajes de programación o llamados bases de datos en donde se incluye a las compilaciones, ediciones de texto, enlazadores e interpretadores de texto.

Estos tipos de lenguaje de programación ayudan a los usuarios en lograr la comunicación entre los dispositivos, mediante instrucciones o configuraciones de los símbolos y sintaxis editados según las estructuras y desarrollo a utilizar, para las aplicaciones o dispositivos electrónicos programables a nivel informático en general. [37]

#### **2.1.9.1 MATLAB**

 Mathworks es el sistema el cual desarrollo el cálculo del lenguaje de programación de MATLAB, para desarrollar los respectivos algoritmos, visualizaciones, análisis, diagramas, cálculos numéricos en bases de datos, conformando con el sistema de Simulink para la ayuda de manera grafica en las simulaciones de su entorno con los diseños dinámicos los cuales son integrados. [38]

Esta herramienta nos ayuda a los cálculos generados por matrices ayudando a la disminución de algoritmos que se encuentran utilizados para los ejercicios a implementar en sus resoluciones logrando generar parámetros por medio del usuario para lograr obtener los resultados esperados. Este software contiene múltiples ventas en el cual se realiza la funcionalidad según el tipo de manejo que se desee realizar en el programa de manera grafica o por medio de comandos.

 Además, ayuda a la ejecución de los ficheros de comandos almacenados por medio del editor de texto, brindando muchos beneficios a la hora de ejecutarlo, así como se puede observar a continuación:

- Construir simples modelos
- Simulación de procesos, sistemas, gráficas, en visualización de datos.
- Alto rango o nivel a la hora de utilizar software de programación por medio de la ingeniería o cálculos científicos.
- Analiza, observa y proyecta datos
- Procesamiento de señales
- Rápido y eficaz para ejecutar. [39]

#### **2.1.10 Amplificadores**

Un amplificador como su nombre lo indica, ayuda amplificar la señal que es trasmitida, dando mayor cobertura y mejorándola cuando se presentan señales débiles en el canal de comunicación. Este componente es utilizado en la industria de las telecomunicaciones o comunicaciones que se generan de forma inalámbrica enfocándose en la potencia que son transmitidos los paquetes enviados, incrementándolos para la emisión de las señales en base a su magnitud de la potencia.

Estos dispositivos cuentan con ganancias y acoplamientos en las corrientes continuas mediante sus entradas y salidas, haciendo que las señales que ingresan en formato pequeño sean amplificadas con la menor cantidad de distorsión y ruido posible que se pueda generar en la transmisión. Estos amplificadores no generan distorsión o ruido en las señales al momento de implementarse, sin embargo, realiza pequeñas degradaciones en la señal.

 En la actualidad su uso es indispensable por lo que va en conjunto con las energías consumidas que se realizan en los sistemas implementados, por lo tanto, se explicara cómo funciona el amplificador de bajo ruido en dispositivos electrónicos que son adquiridos o implementados, como en este caso que se aplicará en este proyecto. [40]

#### **2.1.11 Amplificador a bajo ruido (LNA)**

 Los amplificadores a bajo ruido o también conocidos por las siglas de LNA, son amplificadores electrónicos que ayudan a las señales en poder amplificarse cuando estas se presentan débiles cuando son capturas mediante antenas. Estos sistemas se encuentran generalmente en los dispositivos electrónicos a utilizar de receptores de señales, donde ayuda a poder disminuir las pérdidas que se generan en las líneas de alimentación de los circuitos de radio frecuencia. [41]

 Para los diseños de radio frecuencia o amplificadores utilizados en los microondas, en las ganancias y la estabilidad que presentan, se debe tomar en cuenta las figuras de ruido que son generadas, donde estas figuras no logran ser mínimas, lo que provoca en el amplificador las ganancias de forma mayor, realizando una compensación de estas dos mediante la utilización de la figura de ruido con los círculos de ganancias.

 Para un excelente diseño en su esquema de amplificador en la señal se deben tener los conocimientos de cada parámetro que utiliza este sistema, en que se aplica la ganancia, la estabilidad, el ruido y la anchura de banda, para que las redes se acoplen y así poder obtener de manera eficaz la entrada y salida del transmisor en toda su zona con su polarización. [42]

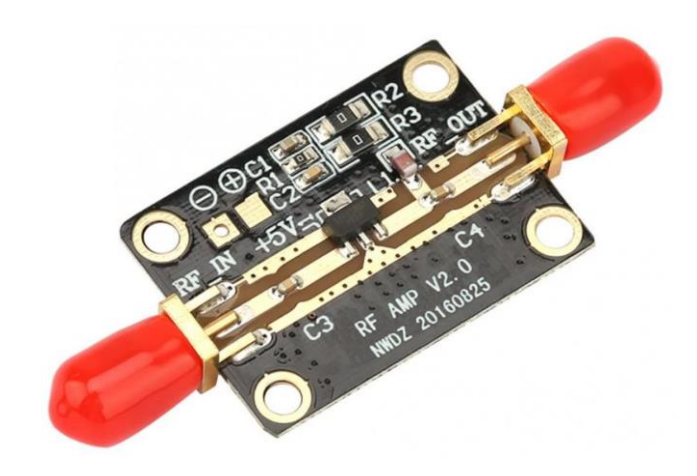

*Figura 9 Amplificador a bajo ruido LNA [43]*

## **2.1.12 Plataforma IoT**

Para la conexión de dispositivos en equipos industriales, sensores o actuadores en base a lo digital, las plataformas IoT son los softwares que ayudan a la realización de esto, generando de esta manera redes con la finalidad de poder crear o compartir información mediante dispositivos en almacenamiento de datos. [44]

Los elementos que se presentan para estas plataformas son el hardware que ayudan a lograr captar y actuar información en el dispositivo y sensores en su entorno, el software en cambio se encargar de la información analizar que envía mediante la nube que se encuentra conectada a la plataforma.

Otro elemento que conforma a esta plataforma es la conectividad que permite la transmisión de los datos desde el hardware hacia la nube y finalmente el interfaz de acceso que en este punto es la comunicación que existe entre el usuario con el sistema, brindando la información que es almacenada, a continuación, se explica unas de las plataformas online que se utiliza para el internet de las cosas.

#### **2.1.13 Google Cloud**

 Esta plataforma de IoT core ayuda a los análisis y registros de datos, utilizando como puentes a los protocolos, para así conectar a los dispositivos con esta plataforma de nube para el almacenamiento. Está diseñada para ser utilizada para grandes empresas u información mayor a guardar, que brinda un conjunto de herramientas logrando el almacenamiento, procesamiento, administración, análisis y protección de datos de forma local. [45]

 Su uso trae grandes ventajas a la hora de implementarlo en proyectos por el ágil funcionamiento en su rapidez y escalabilidad a la hora de realizar infraestructuras. [46]

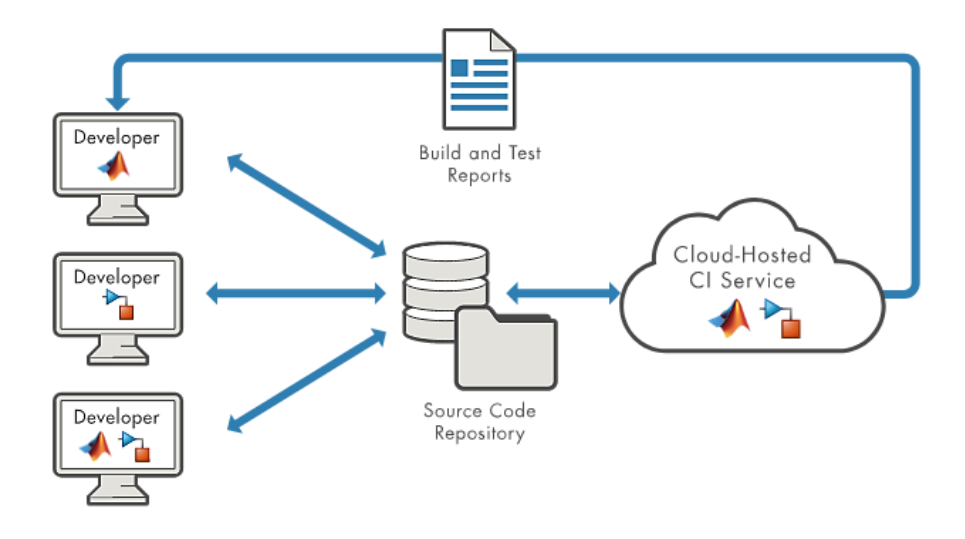

*Figura 10 Funcionamiento de Matlab en la Nube [47]*

## **2.1.14 ThingSpeak**

 ThingSpeak es una aplicación que es manejada por el código abierto para el uso de las telecomunicaciones o internet de las cosas, ayudando a la recopilación y almacenamiento de datos mediante los objetos o dispositivos que se encuentran conectados a través del protocolo de HTTP por medio de internet o ya sea de una red local para transmitir los datos. [47]

 Las ventajas que presenta esta aplicación es el uso de una API abierta, como recolección de datos en el tiempo real, procesamiento, visualización y estados de los mensajes. Este sistema hace referencia por el tipo digital mediante los dispositivos electrónicos que se encuentran conectados a través de internet, facilitando a las creaciones de aplicaciones que se realizan en el registro de sensores, posicionamiento y de Network con los datos actualizados de cómo se encuentra en su estado. [48]

 Esta aplicación es de gran utilidad para software de programación como Matlab, Arduino, Python, entre otras plataformas, para el análisis online y edición de los datos que son agregados, mediante las informaciones de los sensores que son emitidas por los dispositivos a este medio de ThingSpeak, por el protocolo de MQTT que disponen ancho de banda y latencia. [49]

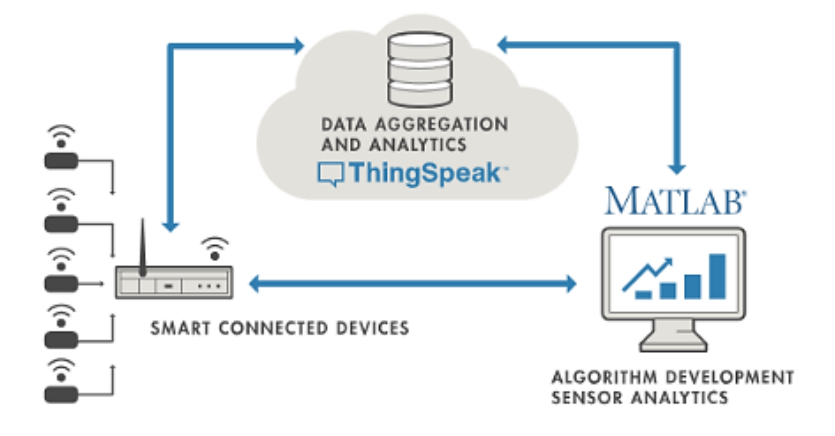

*Figura 11 Funcionamiento de Matlab en el ThingSpeak [47]*

# **CAPITULO 3**

#### **3.1 Diseño de la solución**

Para este apartado se analizará acerca del diseño de la solución que se ha propuesto en este proyecto, comenzando por un diagrama de bloques en el cual se puede observar en la *Figura 12*, en donde se explica como operará el sistema a implementar para el problema que se encuentra gestionando, tomando en cuenta los conceptos teóricos que se revisaron en el capítulo anterior.

Mediante el uso de los diagramas realizados de flujo y de bloques se explicara de mejor manera cómo funciona el sistema en construir, detallando las etapas que conlleva este proyecto observando paso a paso la secuencia realizada, comenzando en cómo se activará el distanciómetro, siguiendo con el procesamiento de la señal y la transmisión de esta, en el cual los datos son pasados a la plataforma de la nube registrando las visualizaciones de los parámetros escogidos, dando los resultados que se requieren finalmente.

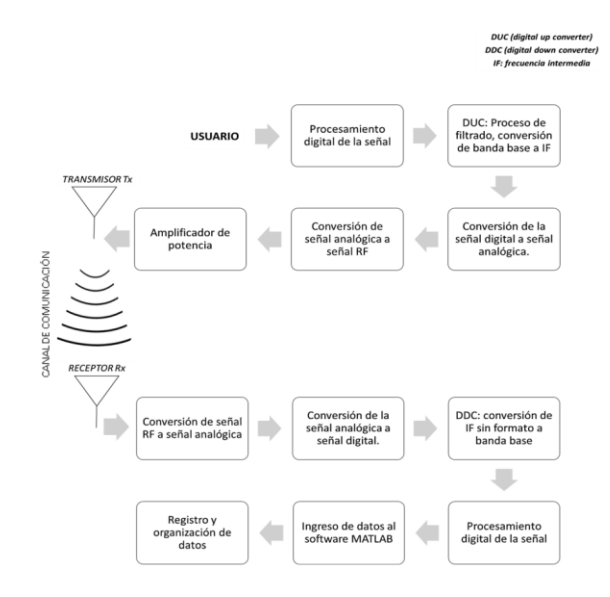

*Figura 12 Diagrama de flujo inicial del diseño de la solución*

Por medio del diagrama de flujo en la *Figura 12*, se puede observar el objetivo del trabajo a realizar paso a paso, en el diseño e implementación del prototipo de un distanciómetro, sirviendo como herramienta de medición para distintos lanzamientos olímpicos.

La señal que es transmitida mediante estos dispositivos realiza el procesamiento digital, el cual entra a un proceso de filtrado con la señal obtenida realizando la conversión de banda base a una frecuencia intermedia, en el que esta señal como es obtenida de manera digital para poder transmitirla se la transforma de forma analógica y a esta señal analógica se realiza la conversión a una señal de radio frecuencia, la cual es amplificada para ser transmitida.

Una vez recibida la señal, esta señal es transformada a señal analógica ya que esta llega como una señal de radio frecuencia, y cumple el mismo proceso de forma contraria como se ha explicado en el párrafo anterior, hasta que llega a señal digital y es convertida a banda base, logrando este procesamiento de la señal de forma digital, que mediante el registro realizado en GNU Radio se guardan los datos obtenidos de la señal y son registrados en el software de Matlab, realizando un registro y organización de datos, para ser subidos a la plataforma de la nube.

En la plataforma de la nube al momento de ser ingresados los datos, esta nos ayuda a poder observar los resultados de forma remota, por el medio de una computadora, celular o Tablet, siendo dispositivos inteligentes conectados a la red de internet para lograr

observar los datos finales, obteniendo un ganador en el sistema, el cual fue propuesto de un medidor de distancia para los lanzamientos olímpicos.

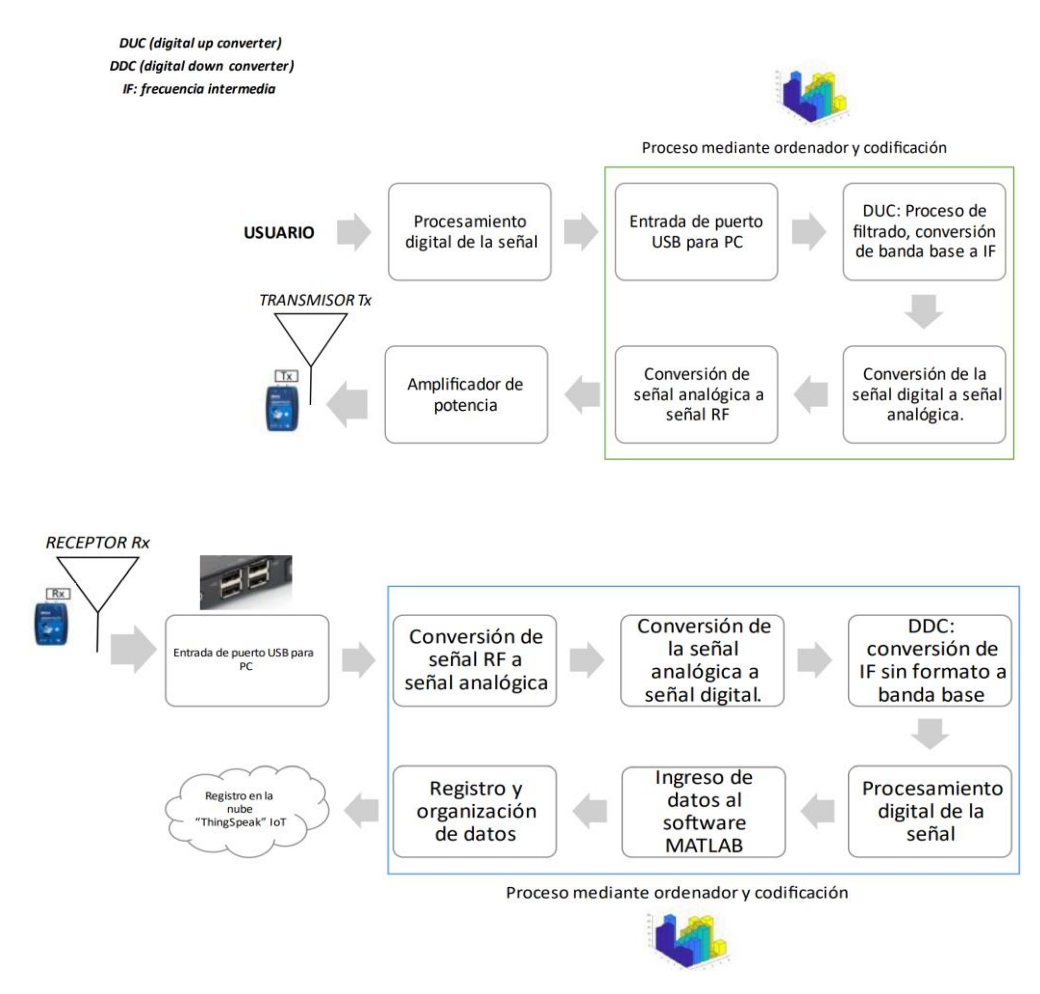

### **3.2 Planteamiento de la solución**

*Figura 13 Diagrama de bloques del planteamiento de la solución*

Para la *Figura 13*, se puede observar de mejor manera como es realizada la solución a implementar con cada uno de los componentes básicos del sistema del distanciómetro. En que primero por medio del usuario o llamado testigo, realiza el procesamiento de las señales

generado por el dispositivo de Adalm Pluto, logrando las conversiones correspondientes mediante un proceso de ordenador y codificación para lograr las transmisiones siendo esta señal amplificada para no presentar perdidas en el canal.

Luego, una vez que la señal es recibida por el dispositivo receptor del Adalm Pluto, el cual este es un sistema de radio donde dentro de cada bloque observado en la imagen realiza las etapas que debe tomar la señal para el procesamiento los cuales son necesarios para la trasmisión y recepción. Una vez enviada la seña|l por el canal y procesado por el software estos datos son enviados o registrados a la plataforma de ThingSpeak del internet de las cosas.

En cuanto al diseño realizado para el proceso de las conversaciones se utiliza la herramienta del software de GNU radio, ya que, con su aplicación de agregar bloques de forma sencilla, facilita a los usuarios en la construcción del sistema implementado para la solución, en el cual este además cuenta con librerías que permiten lograr la comunicación entre los dos dispositivos que se utilizan del SDR Pluto.

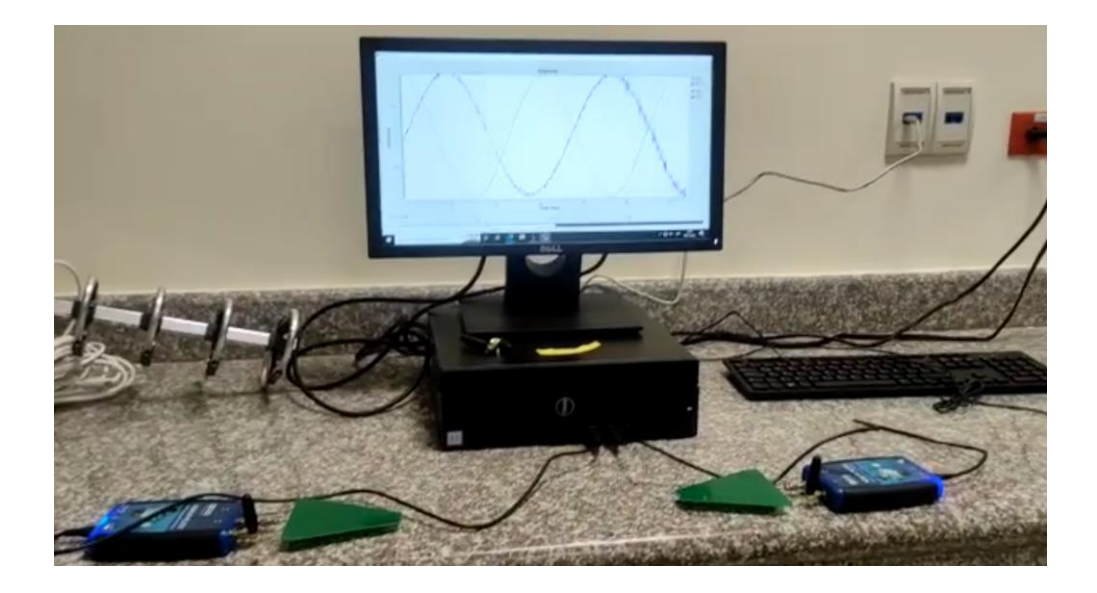

*Figura 14 Pruebas iniciales en GNU Radio*

# **3.2.1 Diseño del prototipo**

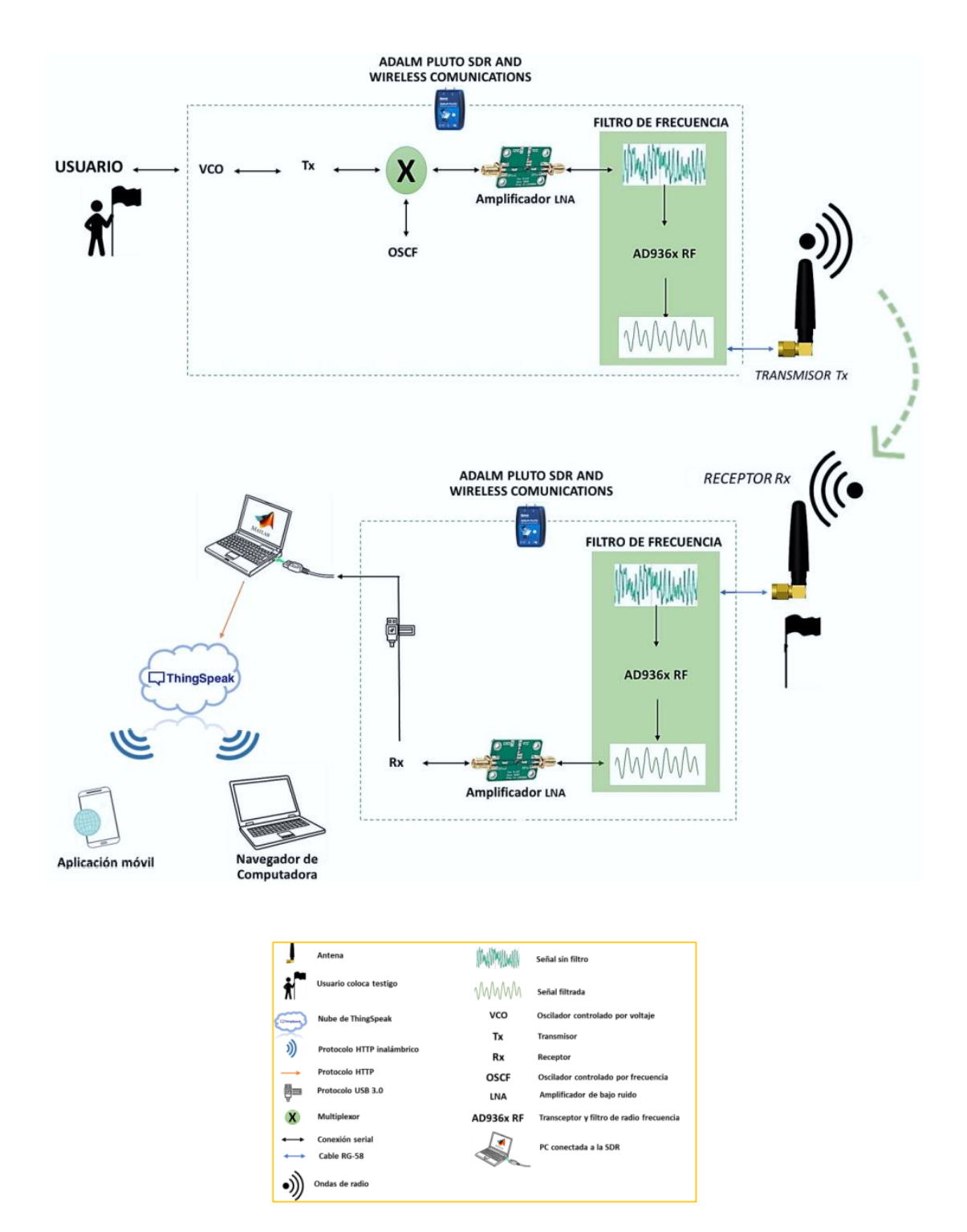

*Figura 15 Diagrama de bloques de la solución propuesta*

Como se puede observar en la *Figura 15*, se tiene el diseño del prototipo a implementar logrando que el sistema logre obtener la distancia de un objeto o ya sea como en este diseño en los lanzamientos olímpicos. Para este caso a realizar se emplea mediante ondas, configurando los parámetros en el GNU radio como lo son en la frecuencia a la cual va a trabajar, ganancia, la banda ancha, etc. Para el SDR en el Adalm Pluto se encontrará identificado por la dirección IP para lograr la conexión entre los dispositivos ya que se encontrarán en una misma red, destacando la versatilidad de sus canales en la transmisión y recepción, con la comunicación por USB en las computadoras.

El Adalm Pluto contiene un circuito integrado el cual ayuda a que la señal que se le es enviada la module por VCO u oscilador controlado por voltaje, para así lograr amplificarla en su bajo ruido, esto se aplica por si la potencia de la señal se presenta baja en distintas distancias, donde esta señal es procesada y filtrada antes de llegar al proceso de la transmisión para que la antena la transmita. Estas ondas que son transmitidas se encontraran enviadas en la frecuencia que es configurada en los diagramas, enviada directamente al receptor.

Para calcular la distancia que se espera mediante el prototipo de la solución se debe tomar en cuenta la onda que emite para tomar el tiempo que proviene del transmisor hacia el receptor en su antena llegando de manera filtrada y amplificada para lograr ser comparada con la onda del coseno que es emitida, es decir para esto se toma en cuenta el ángulo de la resta de las ondas, con los valores positivos que se tiene se registran en un archivo para ser ingresados en el software Matlab, para tener los valores de tiempo y distancia.

Los valores obtenidos de los datos que se registraran serán enviados a la plataforma de ThingSpeak, con estos datos que se añaden se muestran mediante graficas para lograr observarlas por los dispositivos inteligentes que contengan esta aplicación siendo de forma útil para lograr visualizar de forma fácil en tiempo real el alcance de la data adjunta.

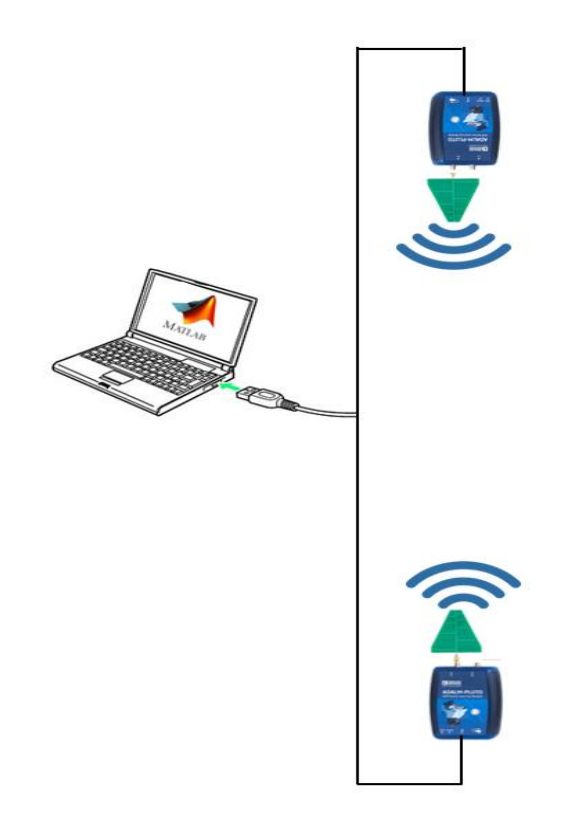

*Figura 16 Diagrama físico del diseño y prototipo del distanciometro*

Como se puede visualizar en la *Figura 16*, el sistema realizado dispone de dos dispositivos SDR que son el Adalm Pluto conectados a una computadora a través del protocolo de USB el 2.0 de forma inalámbrica, el mismo dispositivo de conexión se encuentra conectado a una fuente de energía o fuente de alimentación para su funcionamiento y no ocurra un apagón al momento de simular el programa.

Las antenas implementas de forma triangular son de forma logarítmica que ayudan a que la transmisión se logre de manera más factible, logrando una distancia mayor alcanzar, donde se encuentran conectadas una en el transmisor de un dispositivo y otra antena en el otro dispositivo de radio, obteniendo una rosca SMA que logra que se conecten estos dos materiales sin ningún tipo de adaptadores.

Además, el dispositivo de la computadora se debe encontrar siempre conectado a la red de internet para el registro de datos obtenidos en la plataforma de la nube, obteniendo los resultados de cada lanzamiento que se realice por participante, visualizando los registros mediante esta aplicación en distancia y tiempo realizado.

### **3.2.2 Implementación del prototipo**

En este apartado se explicará acerca del diseño de cómo es realizada la practica mediante su proceso para la solución e investigación del proyecto en cómo es generado el prototipo a realizar mediante las actividades uso e implementación.

#### **3.2.3 Materiales**

Los materiales para utilizar de manera general en este sistema a realizar se obtienen los siguientes puntos con sus respectivos costos.

| <b>MATERIAL</b>                     | <b>COSTO</b>    |
|-------------------------------------|-----------------|
| Laptop o computadora de escritorio  | $500 - 1500$ \$ |
| Software Matlab                     | NA.             |
| Software GNU radio                  | NA.             |
| Dispositivo móvil                   | $100 - 1000$ \$ |
| 2 dispositivos Adalm Pluto          | 660\$           |
| 2 antenas logarítmicas triangulares | 40\$            |
| 2 cables USB 2.0                    | 8\$             |
| Archivos ejecutables                | <b>NA</b>       |
| Plataforma ThingSpeak               | <b>NA</b>       |

*Tabla 4 Materiales y costos relacionados*

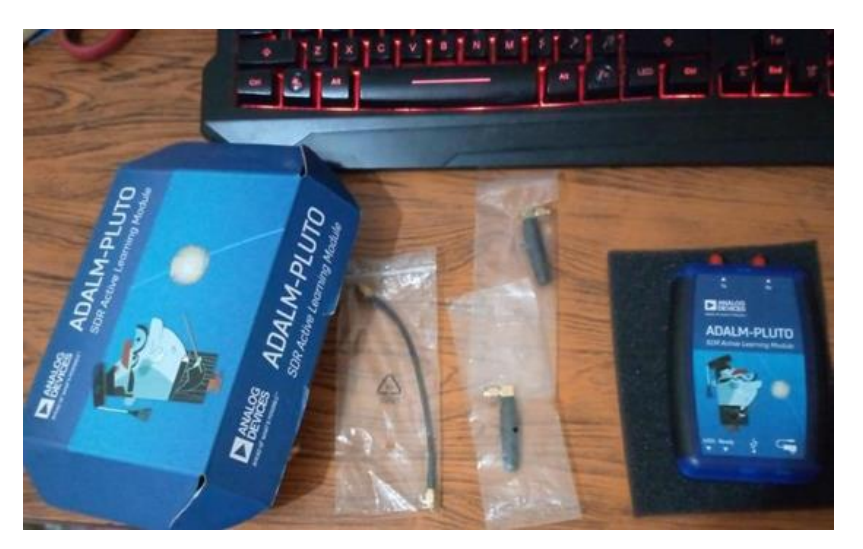

*Figura 17 Adalm-Pluto SDR y antenas para Tx o Rx.*

En *Figura 17* se puede observar el dispositivo SDR a utilizar con sus respectivas antenas de serie, dichas antenas se pueden observar con más detalle en *Figura 18*, corresponden a una impedancia de 50 Ω, teniendo una ganancia de 2dBi con polarización lineal, una característica interesante del ADALM-PLUTO es que puede operar en un gran rango de frecuencia.

De forma nominal, las frecuencias de operación de este SDR son de 325MHz hasta 3.8GHz, tanto en transmisión full-duplex como en half-duplex, este rango puede aumentar hasta los 5GHz con algunas modificaciones a nivel de software del dispositivo SDR en mención, teniendo un dispositivo el cual puede utilizar varios tipos de antenas que son favorables a ciertas frecuencias.

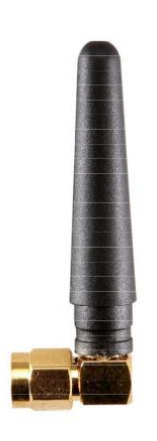

*Figura 18 Antena JCG401 incluida en ADALM-PLUTO* 

### **3.2.4 Configuraciones iniciales**

A continuación, se muestran figuras que representan los pasos a seguir para configurar de forma inicial los dispositivos SDR a utilizar, al tener dos dispositivos ADALM-PLUTO el proceso se debe repetir dos veces.

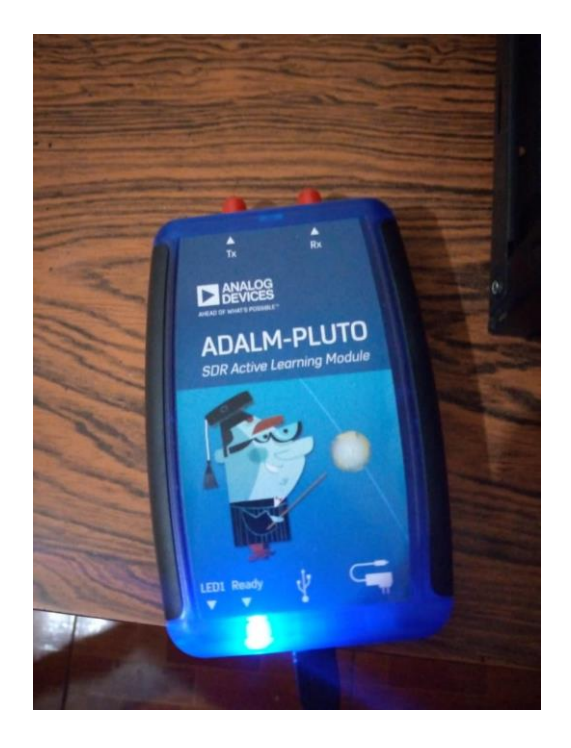

*Figura 19 Se conecta el SDR al computador para realizar la configuración inicial*

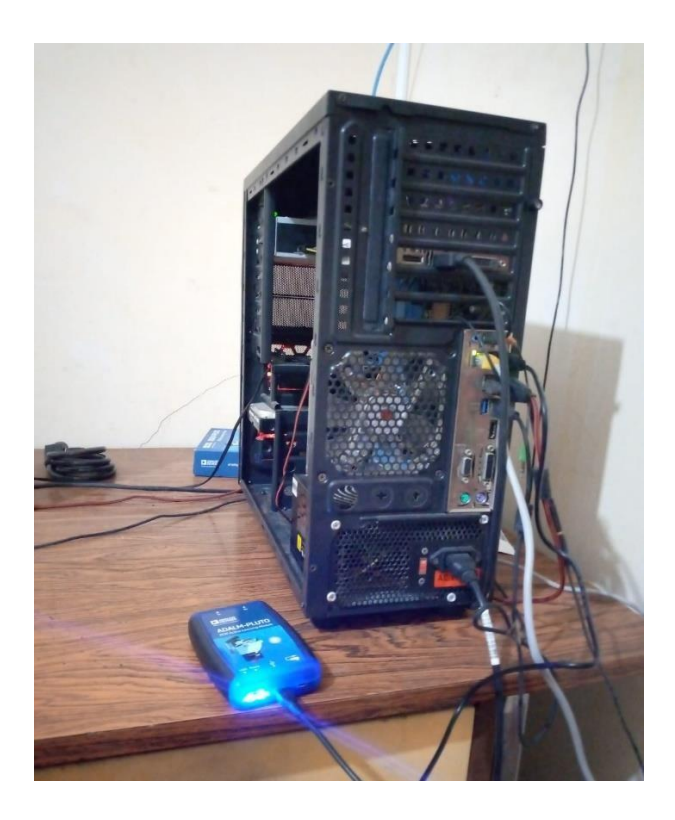

*Figura 20 Configuración del segundo SDR*

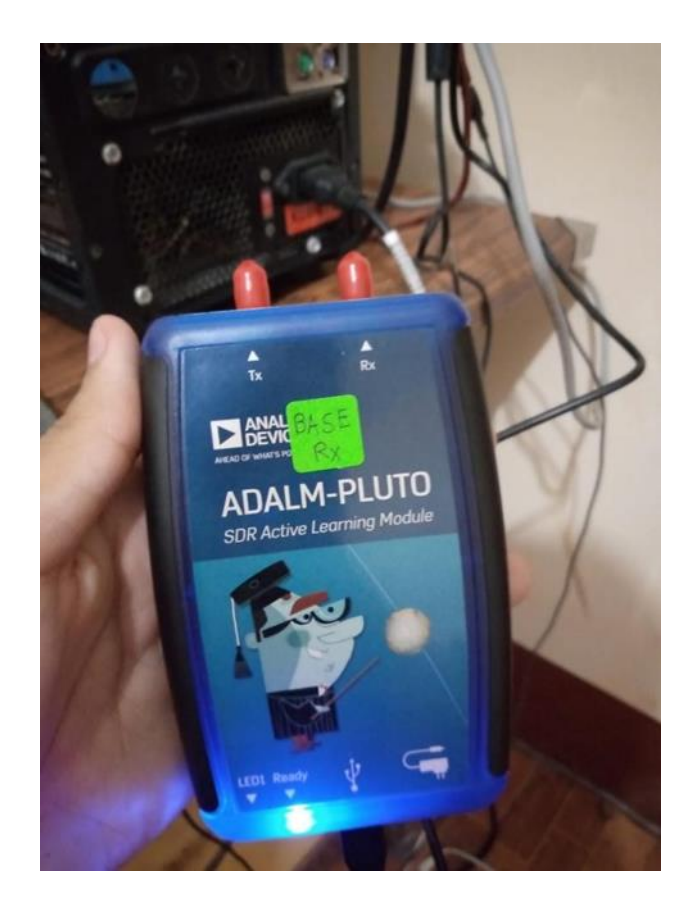

*Figura 21 Etiquetado de los dispositivos Adalm-Pluto como receptor y transmisor.*

En *Figuras 19-21* se observa el led correspondiente a "LED1" y "READY", este segundo representa el dispositivo listo para configurarse inicialmente, al completar la instalación se deberán encender ambos de forma intermitente.

## **3.2.5 Instalación de Controladores y Librerías**

Al conectar el ADALM-PLUTO este contendrá archivos de configuración, en el caso de la configuración inicial se deberá instalar todos los módulos y librerías desde la página de "Analog Devices".

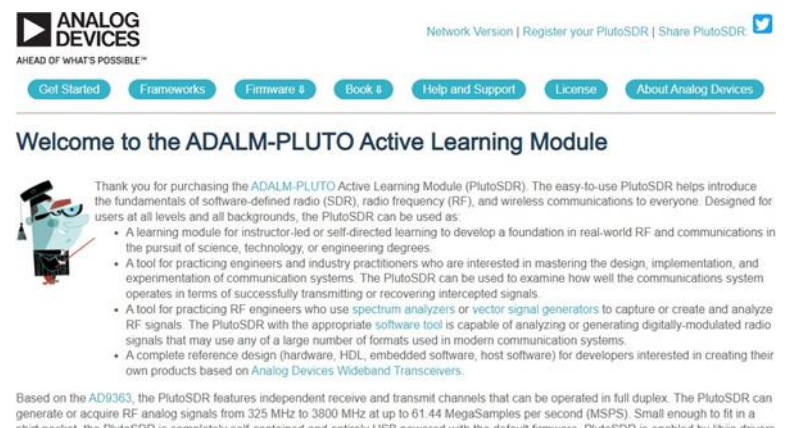

Based on the AD9363, the PlutoSDR features independent receive and transmit channels that can be operated in full duplex. The PlutoSDR can<br>generate or acquire RF analog signals from 325 MHz to 3800 MHz at up to 61.44 Mega

#### **Getting Started**

Back to too

The PlutoSDR online documentation provides instruction on how to set up the software on your Windows, Linux, or macOS based host to use<br>the PlutoSDR. For those who do not read instructions, do the following steps:

1. Upgrade your Firmware<br>2. Install the Windows driver : PlutoSDR-M2k-USB-Drivers exe - v0.9<br>3. Install the libiio Library: OS: [<del>Windows v]</del> Type : [*s*ws v] Version : [<del>Windows setup v]</del> : Iibiio-0.23.gc14a0f8-Windows-s

*Figura 22 Página oficial de Analog Devices para obtener Drivers de la SDR*

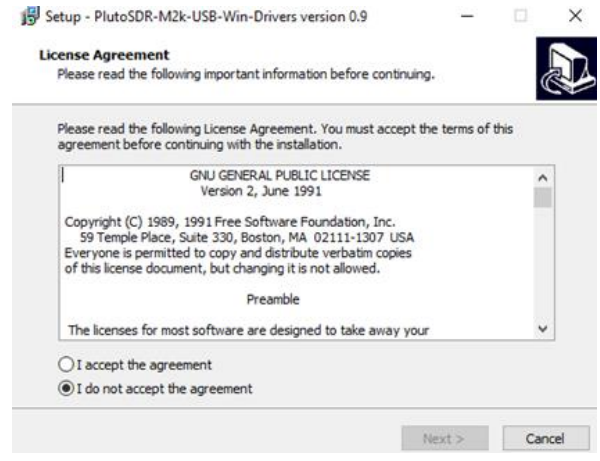

*Figura 23 Se procede a instalar el controlador USB para la SDR*

Una vez finalizada la instalación como se observa en *Figuras 22-23*, se deben instalar las librerías en los programas a utilizar, en el caso de MATLAB se requiere el Add-On llamado Communications Toolbox Support Package for Analog Devices ADALM-Pluto Radio, perteneciente a MathWorks.

|                                    |                |                                   |                                                                                                    | Manage Add-Ons<br>Contribute |
|------------------------------------|----------------|-----------------------------------|----------------------------------------------------------------------------------------------------|------------------------------|
| W                                  |                | R <sub>2022</sub> a now available | Clear Filters x Pluto sdr                                                                                                    |                              |
| For You                            |                |                                   |                                                                                                    |                              |
| My Products                        | 102            | 1 RESULT                          |                                                                                                    |                              |
| Recommendations                    | 60             |                                   |                                                                                                    |                              |
| <b>Filter by Source</b>            |                |                                   | Communications Toolbox Support Package for Analog Devices ADALM-Pluto Radio by MathWorks<br>Communications Toolbox Team STAFF                                                                                       | ◆食食食☆☆<br>13.8K Downloads    |
| MathWorks                          |                |                                   | Prototype and test software-defined radio (SDR) systems using ADALM-PLUTO with MATLAB and Simulink                                                                                                    | Updated 18 Apr 2022          |
| <b>Filter by Category</b>          |                |                                   | Communications System Toolbox" Support Package for Analog Devices® ADALM- Pluto Radio lets you use MATLAB® and<br>Simulink <sup>®</sup> to design and verify practical wireless systems. Using this support package |                              |
| Applications                       |                |                                   | Hardware Support                                                                                                    |                              |
| Signal Processing                  |                |                                   |                                                                                                    |                              |
| Wireless<br>Communications         |                |                                   |                                                                                                    |                              |
| <b>Filter by Type</b>              |                |                                   |                                                                                                    |                              |
| ✔ Hardware Support<br>Packages     |                |                                   |                                                                                                    |                              |
| <b>Filter by Hardware</b><br>Type  |                |                                   |                                                                                                    |                              |
| Software Defined<br>Radio          | 1              |                                   |                                                                                                    |                              |
| <b>Filter by Vendor</b>            |                |                                   |                                                                                                    |                              |
| Analog Devices                     |                |                                   |                                                                                                    |                              |
| <b>Filter by Product</b><br>Family |                |                                   |                                                                                                    |                              |
| MATLAB                             | 1              |                                   |                                                                                                    |                              |
| Simulink                           | $\overline{1}$ |                                   |                                                                                                    |                              |

*Figura 24 Add-Ons referentes a la SDR utilizada para el software MATLAB*

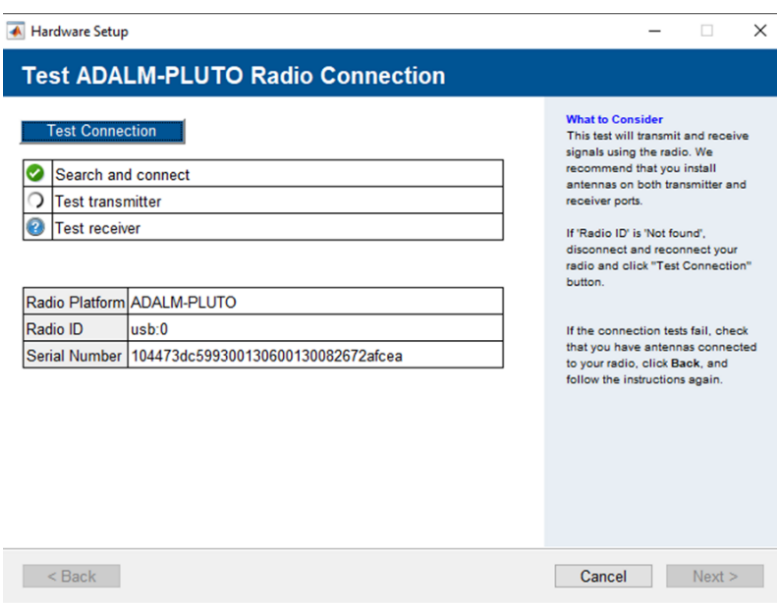

*Figura 25 Test de transmisión y recepción para ambos dispositivos SDR*

En *Figuras 24 y 25* se observa el test de conexión realizado hacia MATLAB de los dispositivos SDR conectados, posteriormente los resultados del test son correctos y se tiene también los códigos seriales de cada dispositivo.

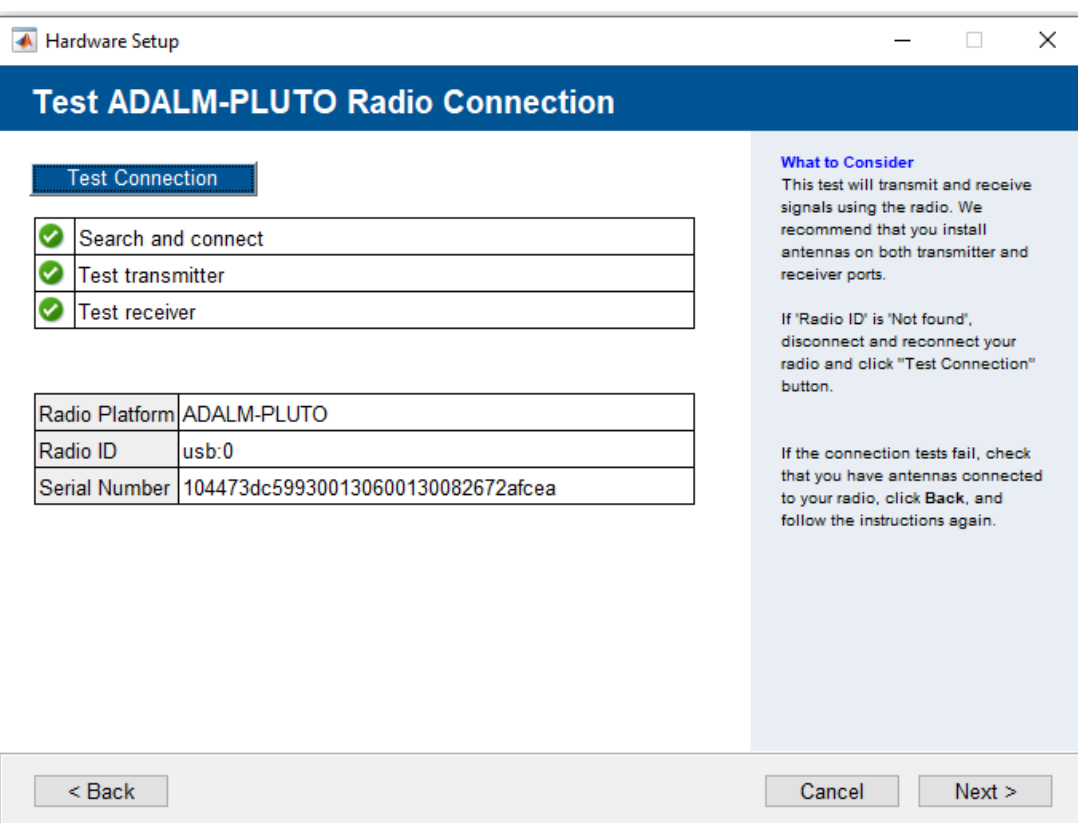

*Figura 26 Conexión verificada a la USB.*

Se debe realizar un primer test para verificar que las librerías estén correctamente instaladas, en *Figura 27* se observa la implementación del comando iio\_info -s fallido en la cmd (símbolo del sistema de Windows) del ordenador, lo cual quiere decir que se debe reinstalar el paquete de librerías del ADALM-PLUTO.

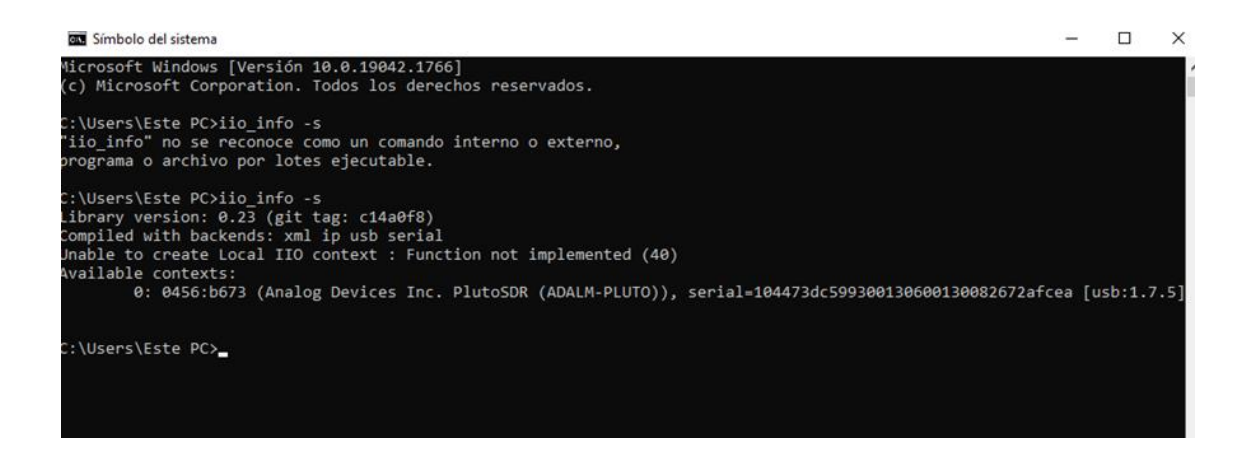

*Figura 27 Verificación de librerías y conexión USB utilizando el símbolo del sistema (cmd) de la PC*

Se vuelve a instalar las librerías con la versión más actualizada, en *Figura 28* se observa que la versión utilizada para este proyecto es la lanzada el 24 de junio del 2022.

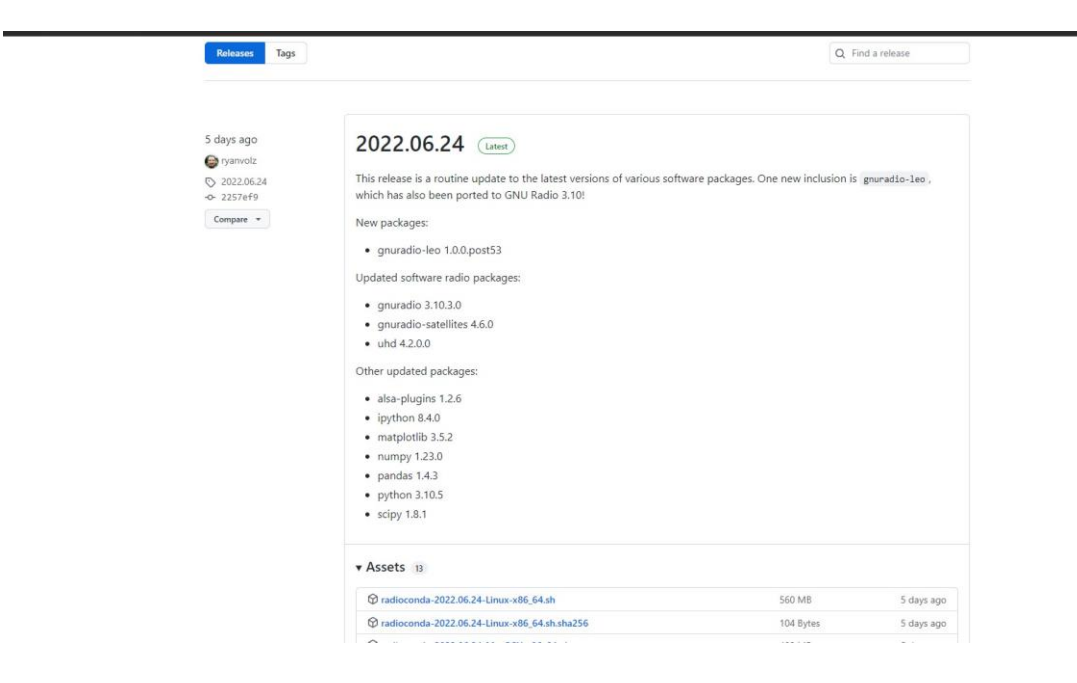

*Figura 28 Librerías del software GNU Radio*

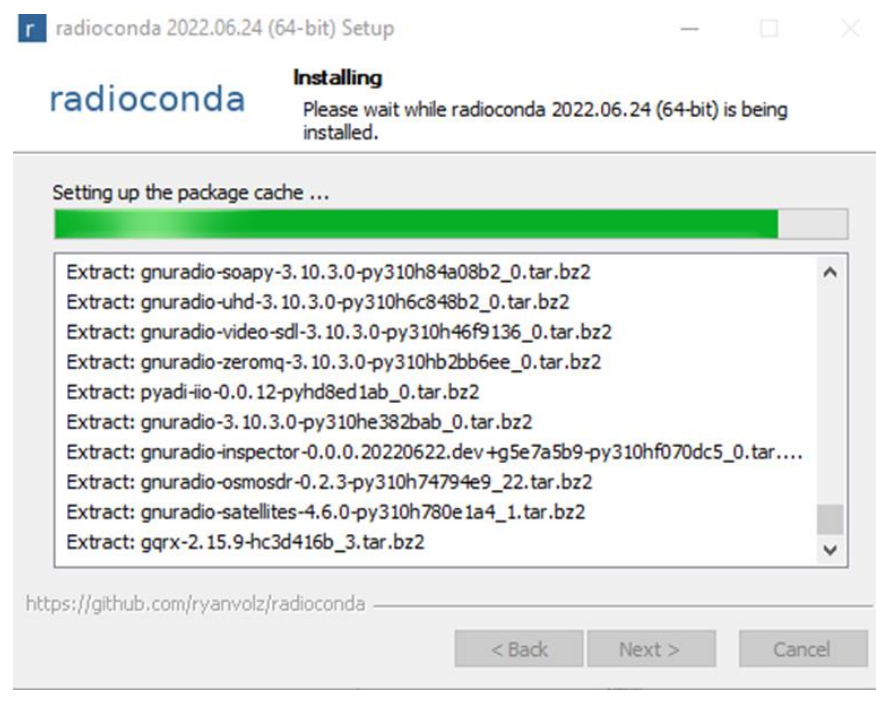

*Figura 29 Complementos e instalación de GNU Radio*

# **3.2.6 Implementación de bloques, GNU Radio**

Una vez ingresado al software de GNU Radio, se procede a realizar el diagrama de

bloques como se muestra en la *Figura 30.*

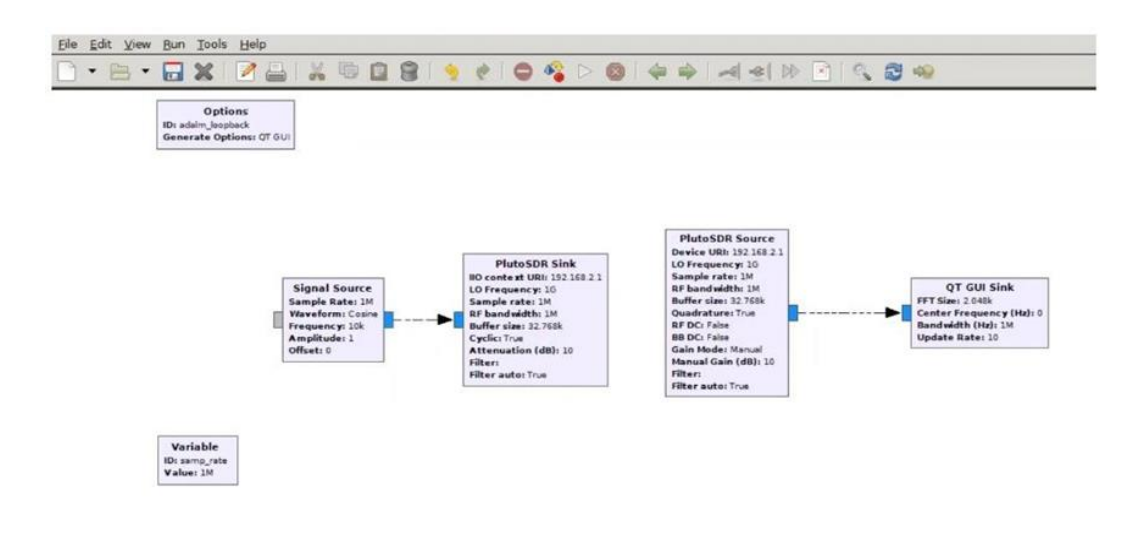

*Figura 30 Diagrama de bloques de GNU RADIO incluyendo datos de muestreo y amplitud de señal*

Estos bloques que se observan en la *Figura 31* son los que contiene nuestro dispositivo de ADALM PLUTO, con los datos de muestreo y la amplitud de la señal, para realizar las respectivas pruebas en cómo funciona el equipo.

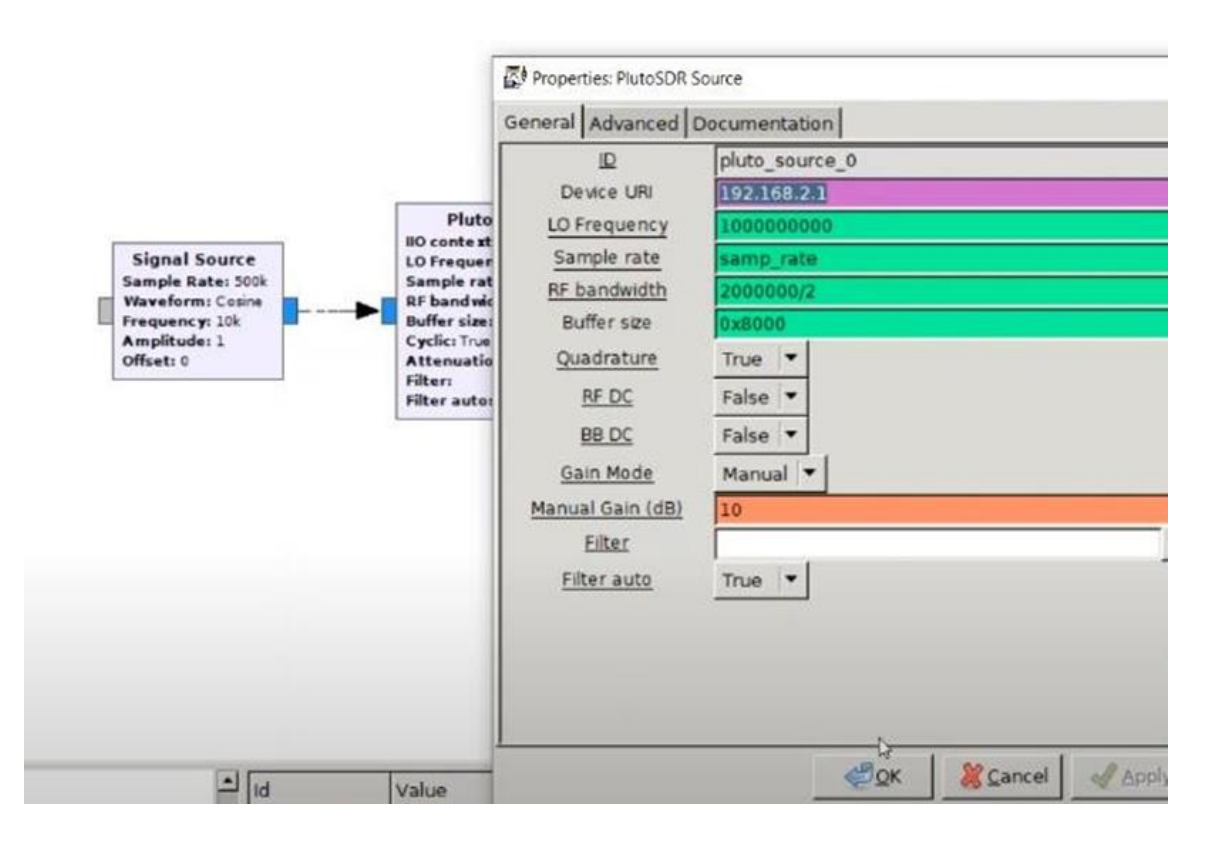

*Figura 31 Edición manual de valores de ganancia y URL del dispositivo*

Para la *Figura 32*, se observa la edición que se realizó manualmente para los valores ya sean el URL del dispositivo con el que se está trabajando, que en este caso son dos y que van a disponer de diferente IP o USB, como se desea aplicar. Además, se puede agregar la ganancia a la que se va a trabajar con las antenas para la transmisión de la señal.

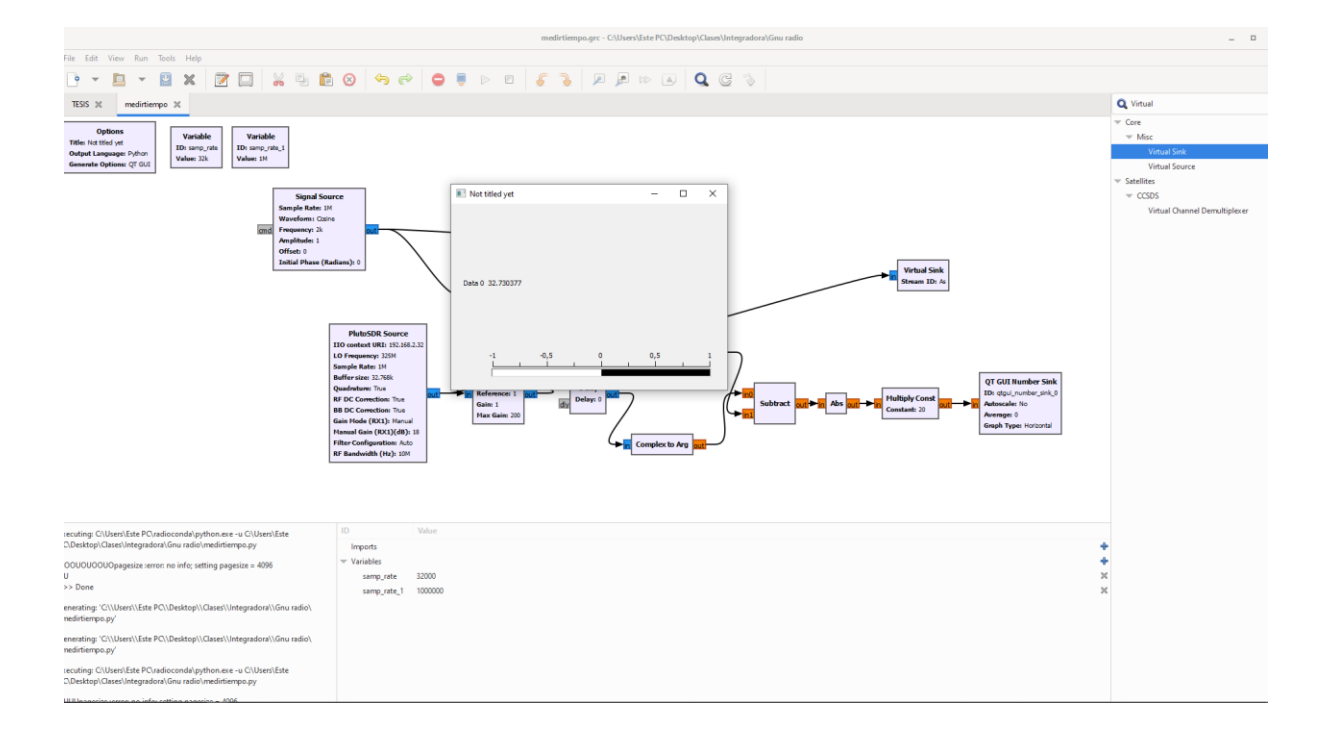

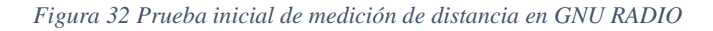

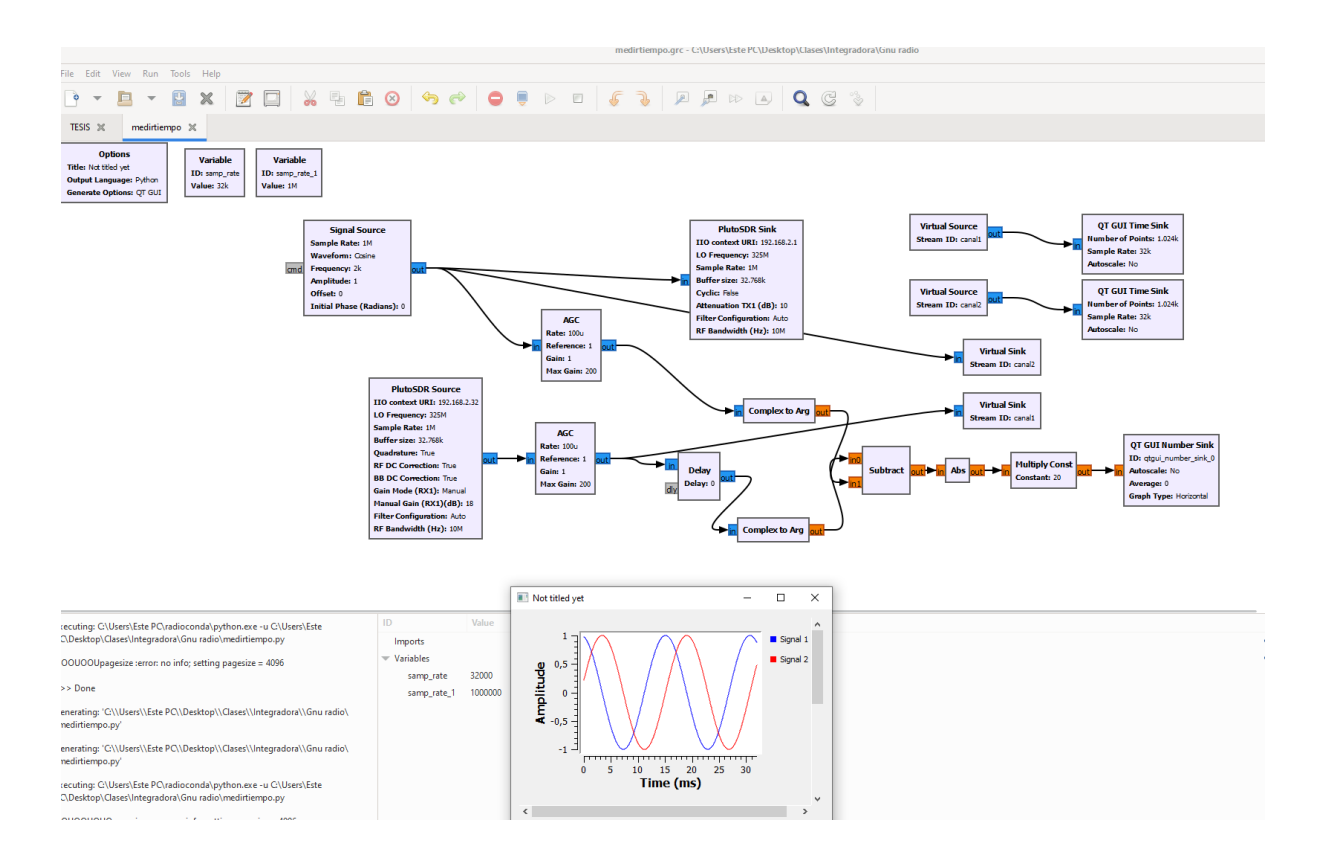

*Figura 33 Diagrama final de GNU Radio*

Una vez analizado en cómo funciona los diagramas de bloques y los datos agregar al sistema, se procede a graficar el diagrama que se puede ver en la *Figura 32-33,* donde una vez realizado se realiza las simulaciones para poder observar las pruebas iniciales aplicadas para las distancias, mediante una onda sinusoidal.

## **3.2.7 Algoritmo de Matlab para la transmisión de datos**

```
66 TRANSMISION DE LOS DATOS A THINGSPEAK
tStamps = datetime('now')-minutes(dimen-1):minutes(1):datetime('now');
tStamps = rot90(tStamps, 3);channelID = 1608439;writeKey = "BY@EVENO7KZ5S227";
thingSpeakWrite(channelID, values(:,1),'TimeStamp', tStamps, 'WriteKey', writeKey);
```
*Figura 34 : Algoritmo en MATLAB que exporta datos a la nube de ThingSpeak.*

Este algoritmo de MATLAB permite subir los datos a la nube mediante una llave generada para la entrada de datos que se obtiene del GNU RADIO, recopilando de esta forma los datos hacia la nube.

# **3.2.8 Configuración de canal (ThingSpeak)**

A continuación, se muestra paso a paso el proceso necesario para generar un canal de ThingSpeak que permita a los usuarios visualizar los datos de forma remota desde cualquier dispositivo móvil o computadora.

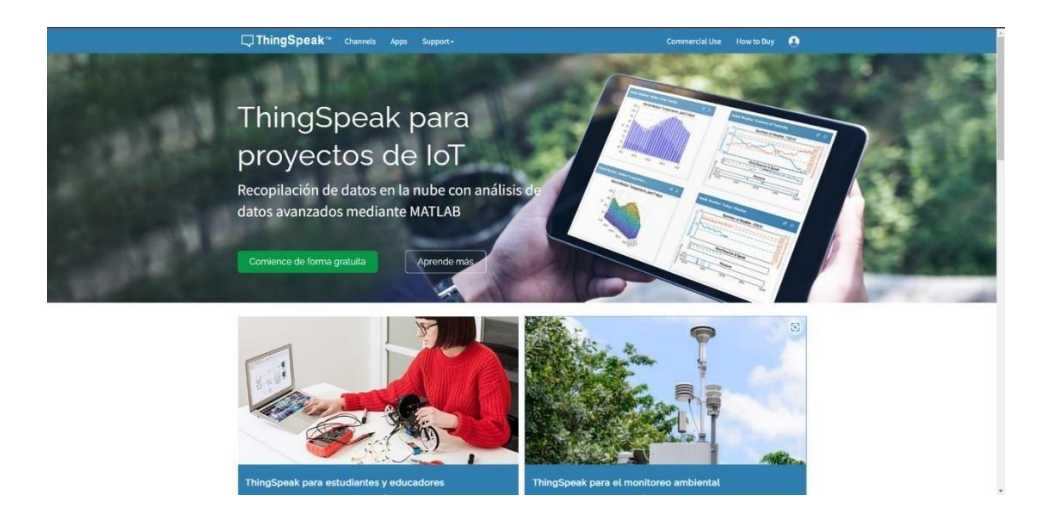

*Figura 35 Plataforma ThingSpeak usada como nube de IoT*

| □ ThingSpeak™ | Channels - | Devices -<br>Apps $\sim$ | Support + |             | <b>Commercial Use</b><br>How to Buy                                                                                                    | <b>DA</b> |
|---------------|------------|--------------------------|-----------|-------------|----------------------------------------------------------------------------------------------------|-----------|
| My Channels   |            |                          |           |             | Help                                                                                                    |           |
| New Channel   |            | Search by tag            |           | $\mathsf Q$ | Collect data in a ThingSpeak channel from a device,<br>from another channel, or from the web.                                          |           |
|               |            |                          |           |             | Click New Channel to create a new ThingSpeak<br>channel.                                                                               |           |
|               |            |                          |           |             | Click on the column headers of the table to sort by the<br>entries in that column or click on a tag to show<br>channels with that tag. |           |
|               |            |                          |           |             | Learn to create channels, explore and transform<br>data.                                                                               |           |
|               |            |                          |           |             | Learn more about ThingSpeak Channels.                                                                                                  |           |
|               |            |                          |           |             | Examples                                                                                                    |           |
|               |            |                          |           |             | · Arduino<br>· Arduino MKR1000<br>· ESP8266<br>• Raspberry Pi<br>· Netduino Plus                                                       |           |
|               |            |                          |           |             | Upgrade                                                                                                    |           |
|               |            |                          |           |             | Need to send more data faster?                                                                                                    |           |
|               |            |                          |           |             | Need to use ThingSpeak for a commercial project?<br>Upgrade                                                                            |           |

*Figura 36 Creación de canales en ThingSpeak*

Se ingresa a la plataforma del ThingSpeak para poder disponer o realizar un canal como se muestra en la *Figura 35 y 36* dentro de esta página se crea una cuenta de usuario para poder realizar el canal que es solicitado, el cual es brindado por estos servicios de la plataforma en la opción de New Channel como se observa en la *Figura 35*.

Luego, se mostrará una ventana en donde se puede crear el canal que se desee el usuario, que en este caso se realizó un canal llamado Distanciómetro, llenando cada dato conforme al proyecto a crear. Una vez guardado este canal se puede ver una pantalla como se muestra en la *Figura 37* en donde en este canal nos ayuda a observar el grafico que se aplica según los datos que se van a registrar en función de la distancia vs tiempo.

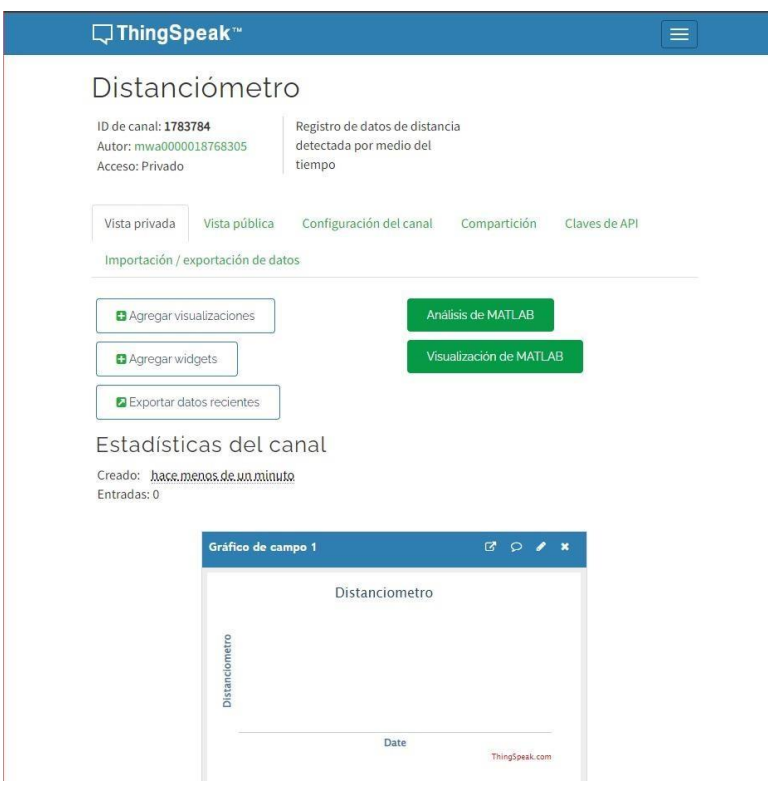

*Figura 37 Título del proyecto y la ID de la canal utilizada en la nube*

Para lograr la comunicación entre las plataformas de Matlab y ThingSpeak, se debe tomar en cuenta la ventana de API keys, en la cual podemos observar los parámetros que se van a utilizar para la conexión, tomando en cuenta los datos que se brindan en la ventana de Channel ID y la de API keys, como se puede visualizar en la *Figura 38*.

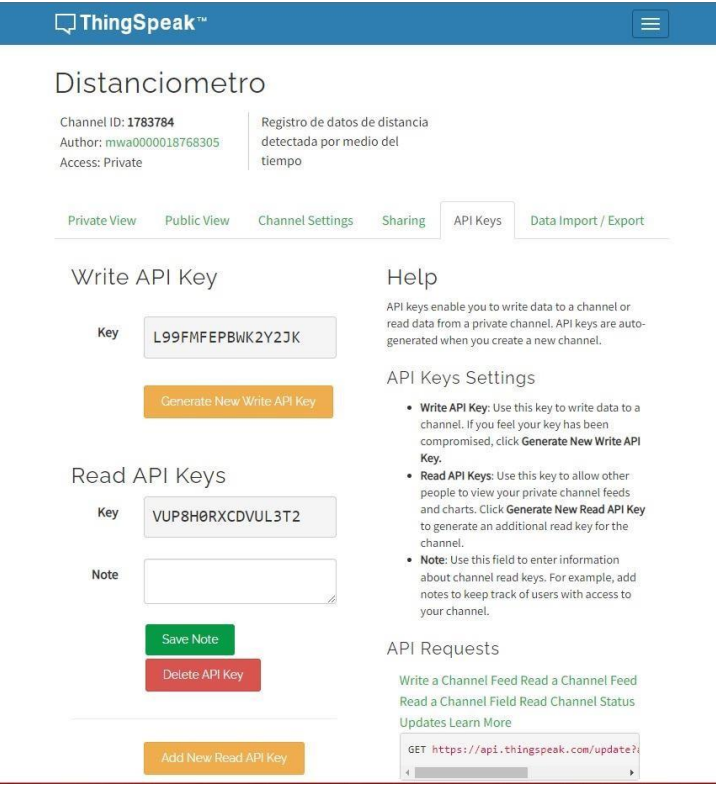

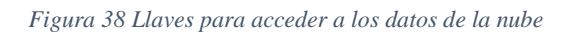

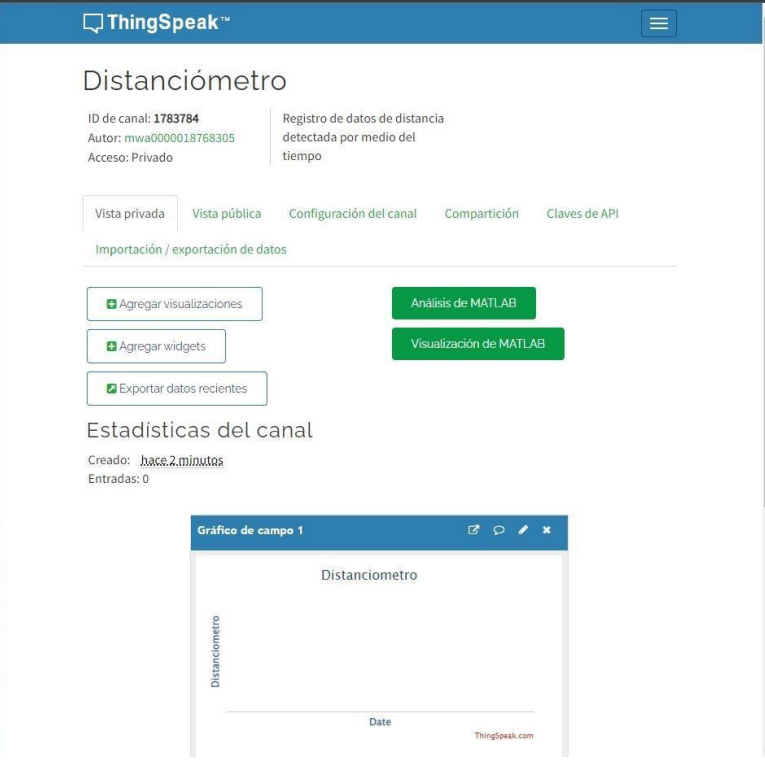

*Figura 39 Apertura al ingreso de datos mediante MATLAB*

Finalmente, se puede aplicar el widget de la plataforma de ThingSpeak a los dispositivos electrónicos Android para que se presente las gráficas que se obtienen de los datos ingresados u obtenidos, mostrando los resultados en tiempo real, donde se aplica la comunicación de canal entre la nube y el dispositivo

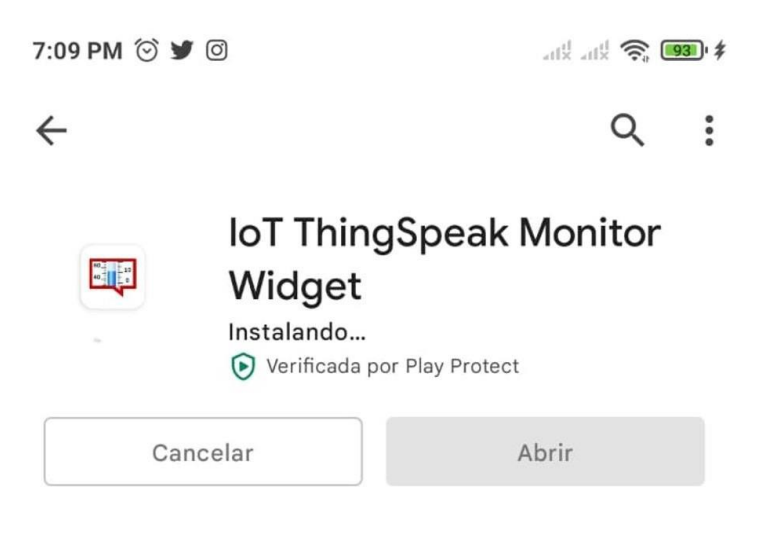

*Figura 40 Widget de dispositivo móvil para visualizar los datos*

# **3.2.9 Diagrama prototipo final**

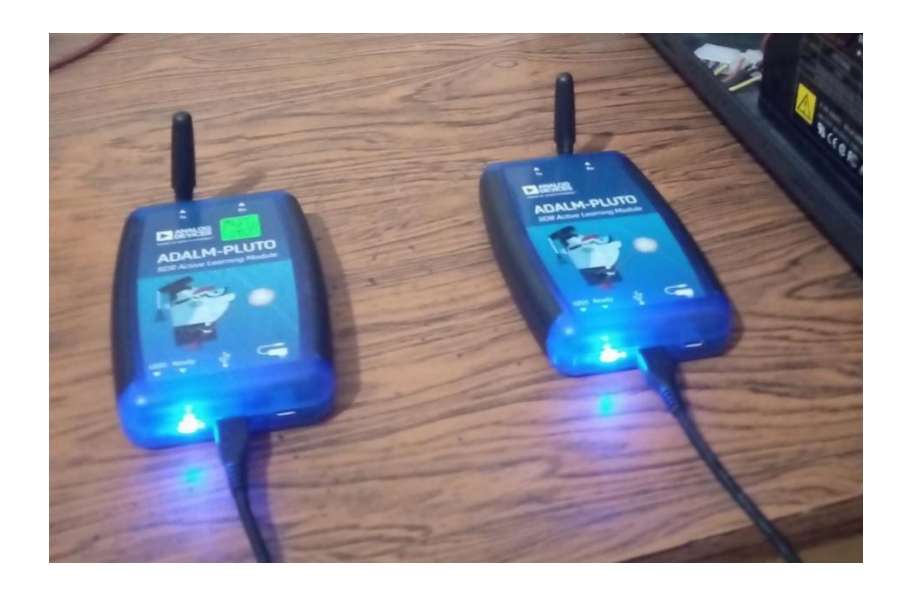

*Figura 41 Sistema con ambos radios SDR*

Para el prototipo final se tiene las dos radios SDR ADALM-PLUTO a utilizar, las antenas de prueba se colocan para las mediciones iniciales en el programa GNU Radio y posteriormente exportar los datos a la nube de ThingSpeak mediante MATLAB.

$$
v = \frac{\Delta x}{\Delta t}
$$

#### *Ecuación 1 Fórmula física de la velocidad.*

Para el caso de la velocidad de la luz, omitiendo los efectos de distorsión del ambiente, se tendría la siguiente formula

$$
c = \frac{\Delta x}{\Delta t}
$$
 por lo tanto  $\Delta t = \frac{\Delta x}{c}$  y además  $\Delta x = c * \Delta t$ 

Anteriormente se mencionó que  $\emptyset_d = \Delta t_d * \omega$  y además  $\omega = 2\pi f$ 

$$
\Delta t_d = \frac{\phi_d}{2\pi f}
$$

*Ecuación 2 Tiempo de desfase vs ángulo de fase*

Desarrollo de la *Ecuación 2:*

$$
\frac{\Delta x}{c} = \frac{\emptyset_d}{2\pi f}
$$

$$
\Delta x = \frac{\emptyset_d * c}{2\pi f}
$$

$$
\Delta x = \frac{\emptyset_d * (3 * 10^8)}{2\pi (2 * 10^3)}
$$

 $\Delta x = \frac{75k}{4}$  $\frac{5k}{\pi}$ Ø<sub>d</sub> y Ø<sub>d</sub> =  $\frac{\pi}{75}$  $\frac{n}{75k} \Delta x$  • Cotas por ángulo:

$$
\Delta x_{\pi/2} = \frac{75k}{\pi} * \frac{\pi}{2} \quad \Delta t_{\pi/2} = \frac{\pi/2}{2\pi(2*10^3)} = 1.25 * 10^{-4}s
$$

 $\Delta x_{\pi/2} = 37500$ m  $\Delta t_{\pi/2} = 0.125$  ms

$$
\Delta x_{2\pi} = \frac{75k}{\pi} * 2\pi \qquad \Delta t_{2\pi} = \frac{2\pi}{2\pi(2*10^3)} = 5 * 10^{-4}s
$$

 $\Delta x_{2\pi} = 150000m$   $\Delta t_{2\pi} = 0.500$  ms

• Pruebas para algoritmo:

 $\Delta x = 50$ m  $\phi_d = \frac{\pi}{150}$ 1500  $100 =$  $f = 750000$  $f = 750KHz$  $\Delta x = \frac{\phi_d * 3 * 10^8}{350}$  $2\pi * 750 * 10^3$ 

$$
\Delta x = \frac{\phi_d * 3 * 10^8}{2\pi * 750 * 10^3}
$$

 $(\pi/2) * c$  $2\pi f$ 

$$
\Delta x = \frac{200}{\pi} \phi_d
$$

# **CAPITULO 4**

### **4.1 Análisis de resultados**

En esta sección, se podrán observar los resultados respecto al sistema de medición digital, presentando tanto el apartado físico donde se observan a ambos dispositivos en modo de recepción y de transmisión, así como la parte lógica o el código de programación implementado en GNU Radio y MATLAB respectivamente.

Además, se presentará también la visualización que tendría un usuario común de los datos subidos en la nube desde las comodidades que brinda un dispositivo móvil con la simple descarga de una aplicación, dicha aplicación para este prototipo será ThingSpeak.

Se realizan pruebas de distancia, se procederán a mostrar los resultados para diferentes valores de la separación entre las dos SDR, de forma que se presentarán estos datos tanto en GNU Radio como primera instancia, y posteriormente el dato visualizado del promedio de muestras subido en la nube de ThingSpeak.

#### **4.2 Medición de potencias**

Para verificar el funcionamiento del dispositivo de radio y las antenas, se visualizan los datos mediante un medidor de RF, de forma que se observa que, para la frecuencia de 325 MHz, existe una señal dada por el transmisor, obteniendo una potencia recibida de -17dBm.
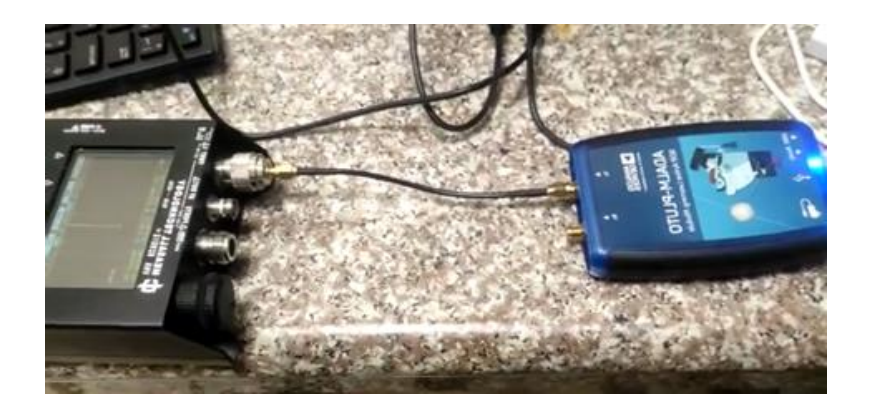

*Figura 42 ADALM-PLUTO transmisor conectado a dispositivo medición de RF*

En *Figura 42*, se realiza la conexión directa con un cable desde el transmisor TX del SDR, hacia el medidor RX del dispositivo de RF, el dato obtenido es de -17dBm para una frecuencia de 325 MHz. El valor de potencia puede verse afectado por la pérdida por cable y por la sensibilidad del receptor, siendo este el dispositivo de medición.

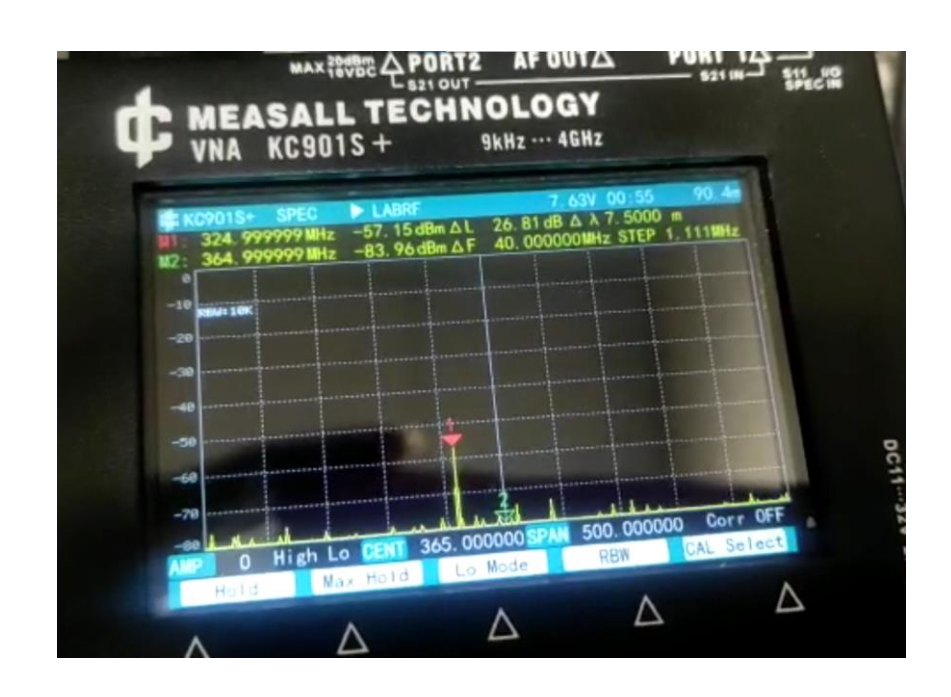

*Figura 43 Potencia recibida a una distancia de 1m con una frecuencia de 325 MHz*

En *Figura 43* se presenta la potencia recibida de -57.15dBm para una distancia de 1m desde el transmisor TX del ADALM-PLUTO, este valor está dentro del rango de la sensibilidad del receptor RX, pues en gráficas posteriores en el dominio del tiempo la señal llega de forma limpia.

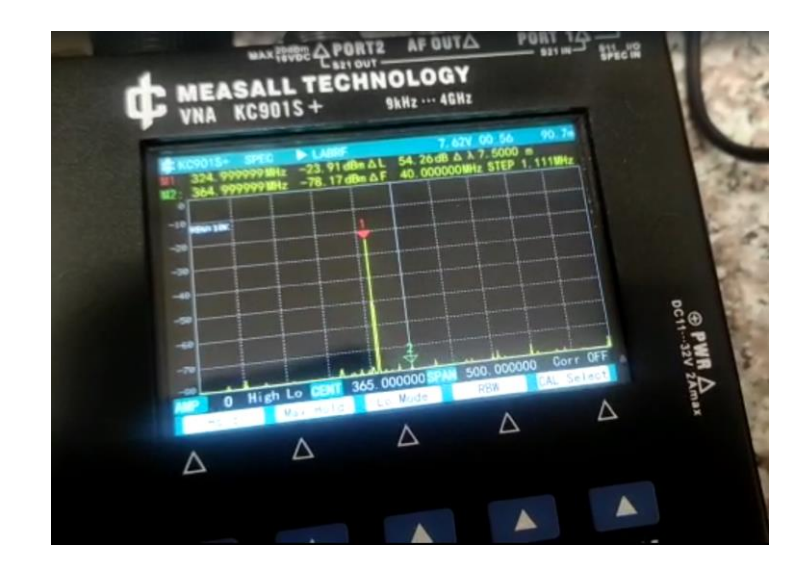

*Figura 44 Dispositivo de medición RF*

En *Figura 44* Una vez se establece el ADALM-PLUTO en modo de transmisión, llega al receptor del dispositivo RF con una potencia de -20dBm, esto ocurre para una distancia de 1m, con lo cual la elección de antenas es óptima para esta distancia.

## **4.3 Ajustes de ganancias**

Para un menor ruido en la señal recibida, y una mayor amplitud en la representación gráfica de la misma, se varían los valores tanto para la atenuación del transmisor TX, así como el valor de ganancia en el receptor RX.

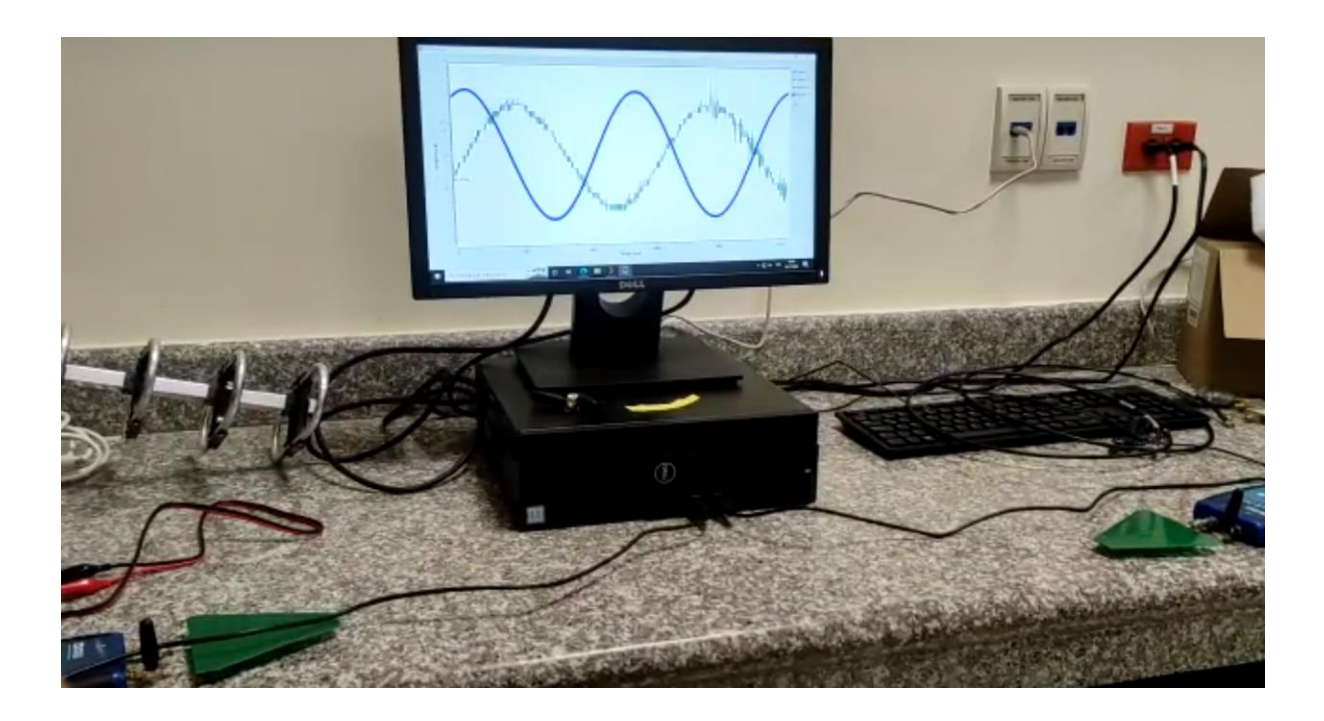

*Figura 45 Primera prueba con atenuación TX de 30dB*

En *Figura 44* se observa una señal TX (Azul) compara con la señal de llegada (Verde), en este caso se presenta una cantidad de ruido mínima pero que a priori se puede reducir para presentar datos más estables y una medición con una aproximación a los datos reales mas precisa, por lo cual se procede a variar este valor para tener una mayor ganancia.

## **4.4 Pruebas**

## **4.4.1 Prueba 1**

Se realiza esta prueba a una distancia de 30cm

 $d=0.3m$ 

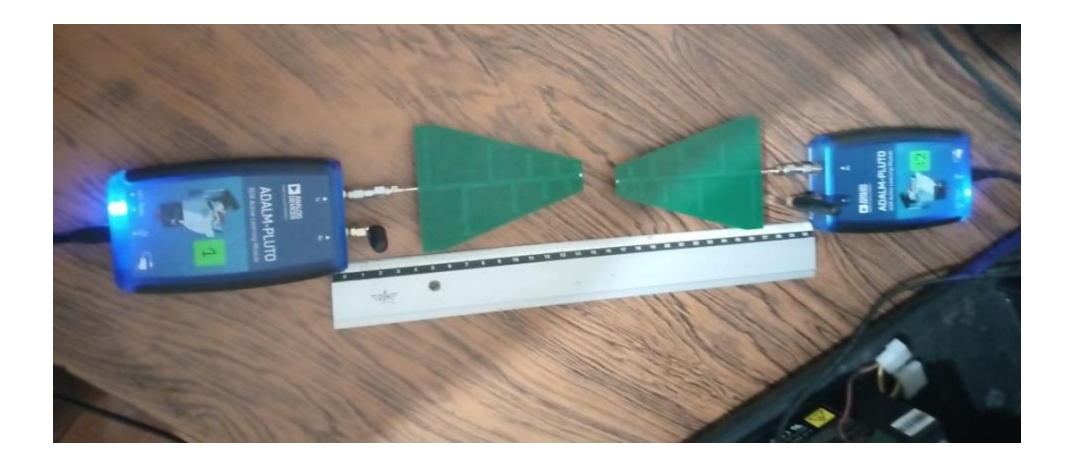

*Figura 46 Distancia de 30cm*

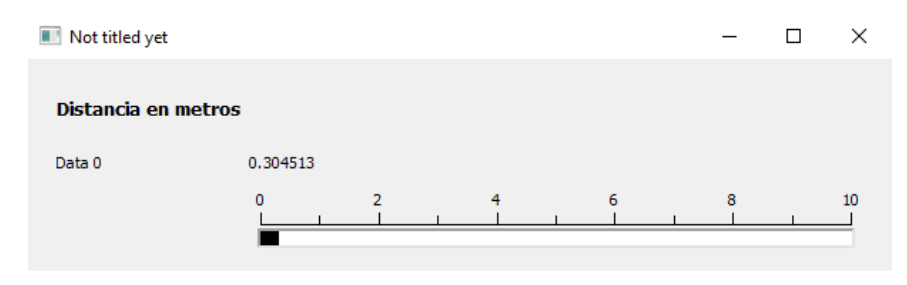

*Figura 47 Resultado obtenido en GNU Radio para d=30cm*

En *Figuras 46 y 47* se muestra el modo de colocación de los dispositivos SDR, y los resultados obtenidos en GNU Radio respectivamente, para este caso se observa una de las muestras obtenida donde el valor es de 0.3045 aproximadamente, esto significa que se representa de forma cercana el valor de 30cm.

### **4.4.2 Prueba 2**

Se realiza esta prueba a una distancia de 2m

d=2m

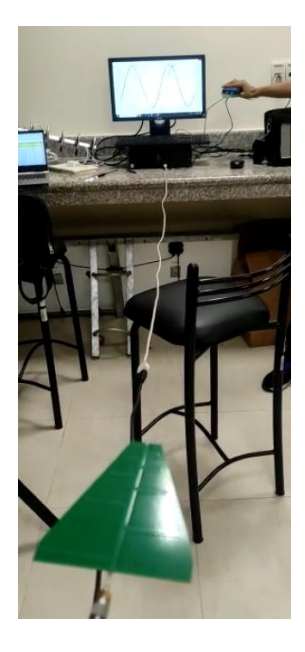

*Figura 48 Distancia de 2m*

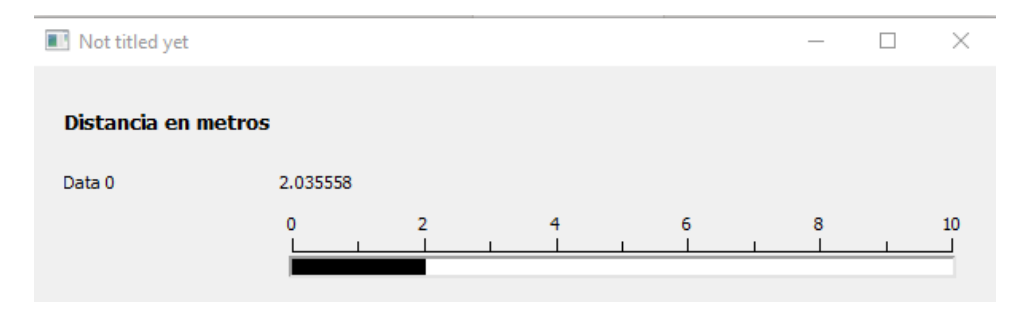

*Figura 49 Resultado obtenido en GNU Radio para d=2m*

En *Figuras 48 y 49* se muestra el modo de colocación de los dispositivos SDR, en este caso se necesitó la ayuda de un cable de USB extendido para llegar a una mayor distancia y los resultados obtenidos en GNU Radio son aproximados al valor de 2m, para este caso se observa que una de las muestras toma un valor de 2.0356 aproximadamente, siendo este un valor con un margen de error considerablemente pequeño.

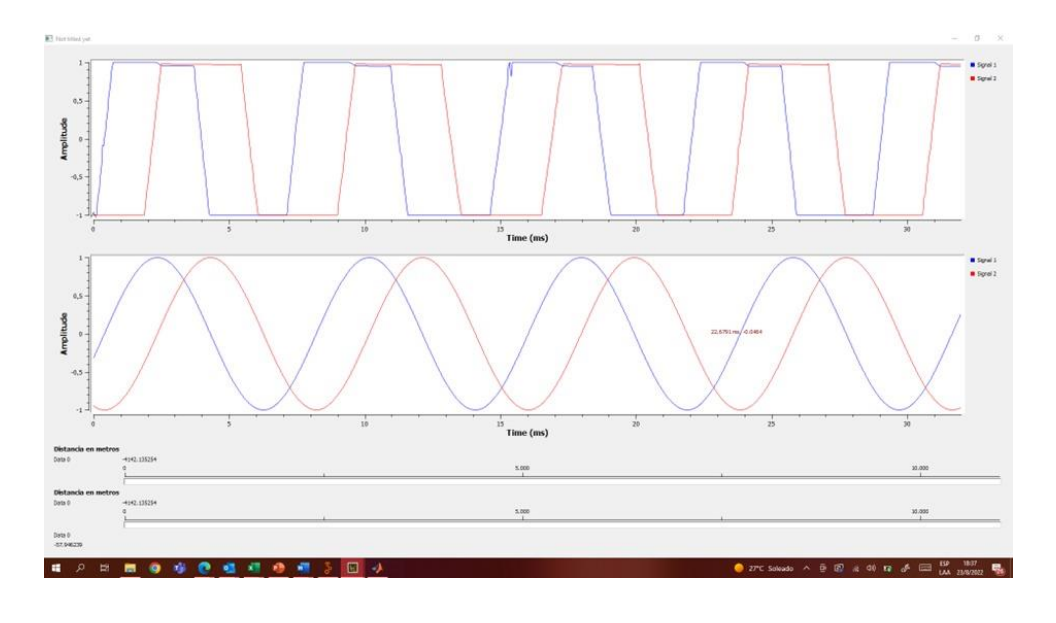

*Figura 50 Señal de llegada y señal original para una distancia de 0m*

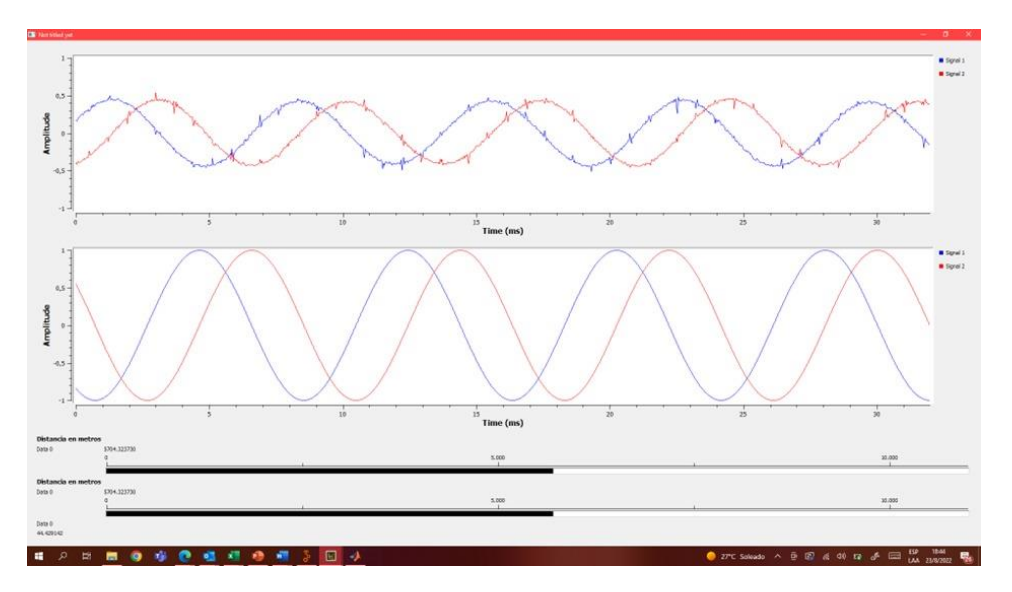

*Figura 51 Señal de llegada y señal original para una distancia de 5m*

Comparativamente, en *Figuras 50-51* se observa dos casos, para una distancia de 0m y de 5m respectivamente, la señal recibida se puede ver bastante aminorada por la distancia del enlace, a su vez se nota que la distancia medida es mayor pues aumenta el gráfico de barras y este posteriormente se procesa con MATLAB.

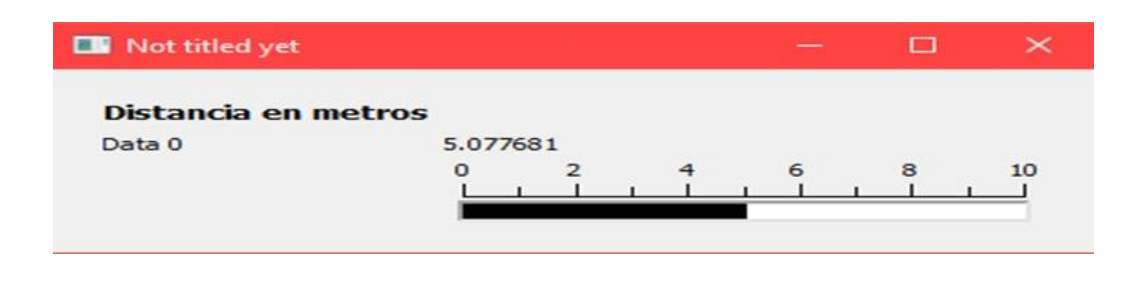

*Figura 52 Distancia obtenida mediante GNU radio para 5m*

Se visualiza en la *Figura 52* una de las muestras para el dato de distancia en GNU Radio, siendo esta bastante cercana al dato de 5m, con lo cual se procederá a enviar a Matlab un conjunto de 300 muestras para obtener el promedio.

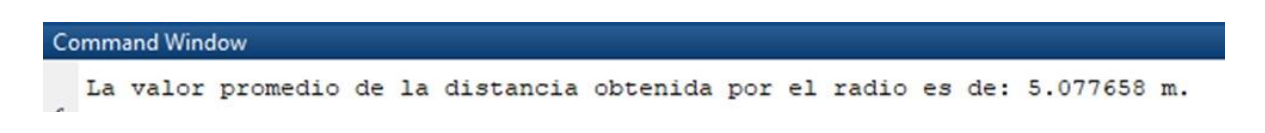

*Figura 53 Distancia obtenida mediante el promedio en Matlab para 5m*

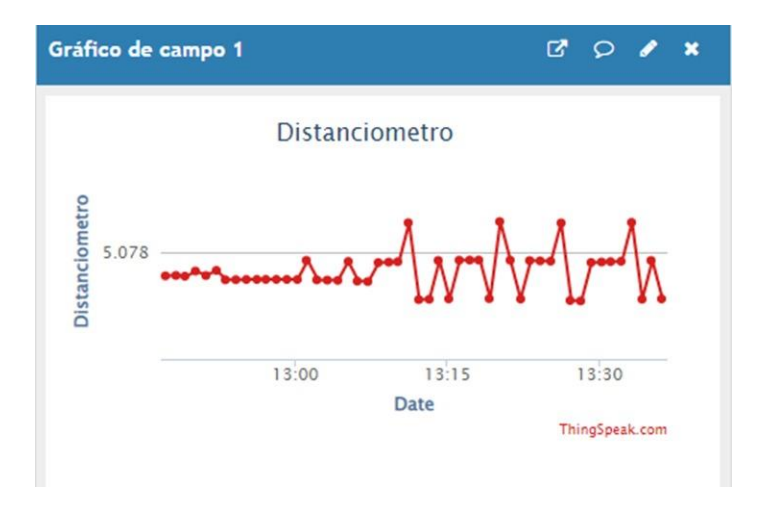

*Figura 54 Distanciómetro en ThingSpeak para los datos a 5m*

En *Figuras 53 - 54* se muestra el proceso para obtener la distancia, donde finalmente se muestra en la nube de ThingSpeak y esto permite representarlo en dispositivos móviles y en cualquier computadora con conexión a Internet.

# **4.4.3 Prueba 3**

Distancia 1m:

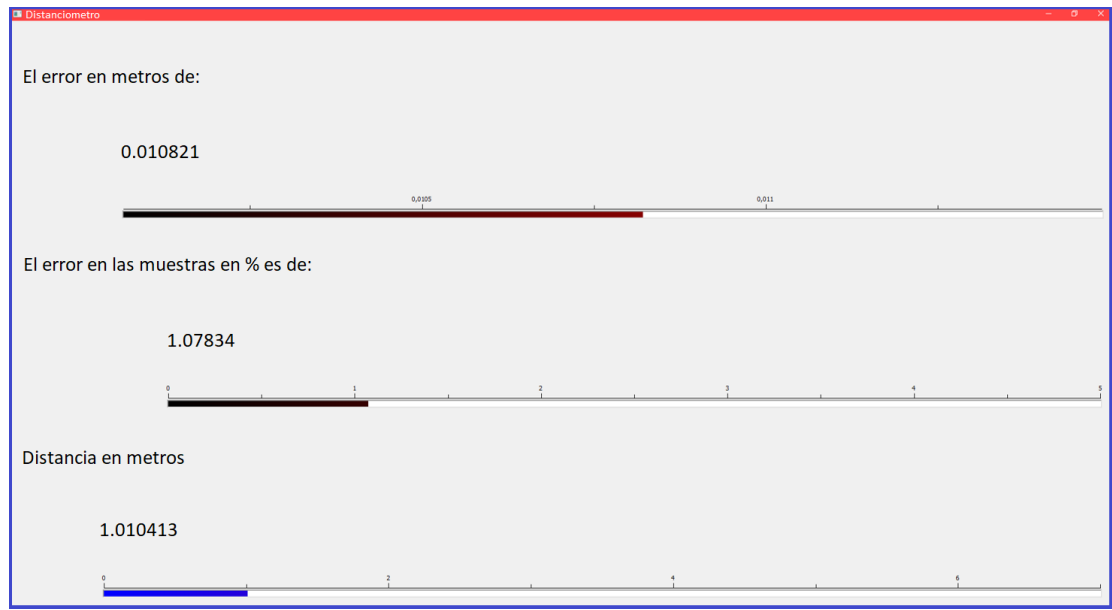

*Figura 55 Error obtenido para distancia de 1m*

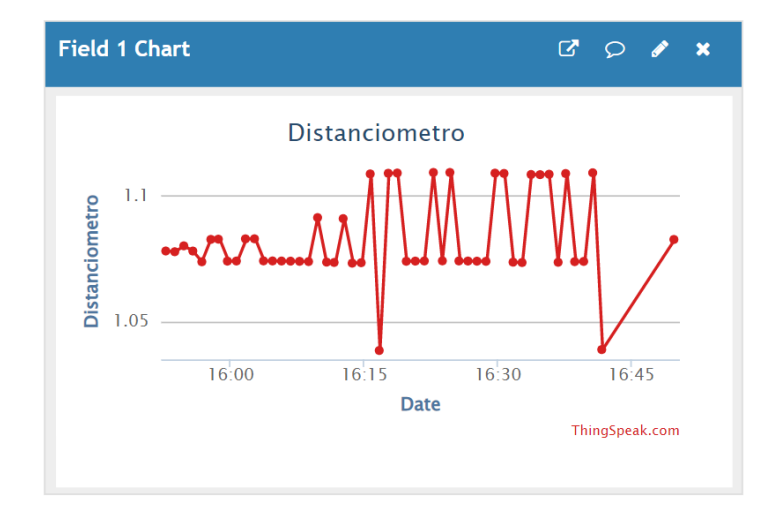

*Figura 56 Datos obtenidos en muestras para distancia de 1m*

En la *Figura 55-56,* se puede observar los datos que se obtuvo para las distancias de 1m, en el cual estos datos nos dan un porcentaje de error de 1.07%, para los datos subidos en la plataforma.

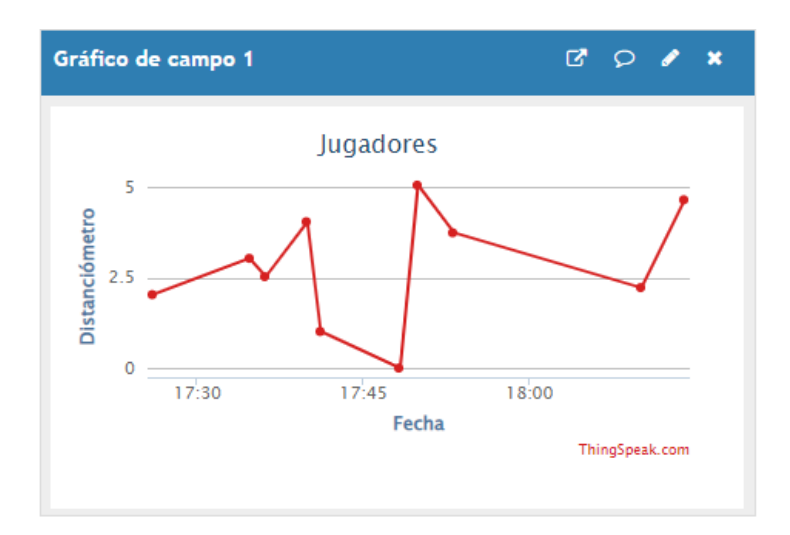

#### *Figura 57 Datos obtenidos de cada jugador*

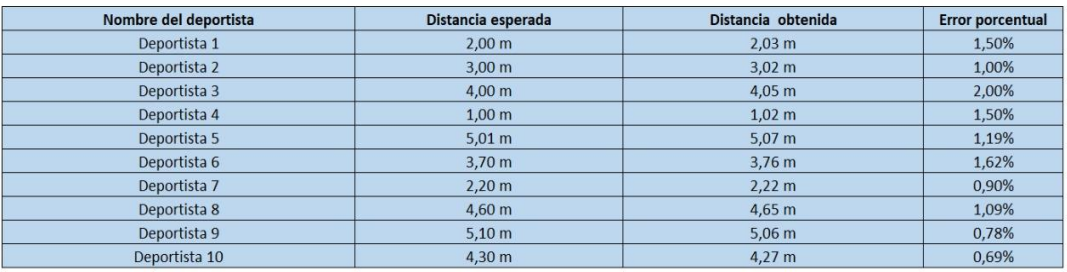

*Figura 58 Tabla del registro de datos de cada deportista*

Finalmente, se puede observar en la Figura 57-58, los datos que se obtuvo de cada jugar presentando así al deportista 5, como el jugador con mayor distancia alcanzada. Además, se puede ver los datos para prueba y error a presentarse según la distancia esperada con la distancia obtenida, obteniendo error porcentual promedio del 1.115%.

# **CONCLUSIONES**

Se comprobó que, al utilizar antenas de tipo direccional, se puede aumentar la distancia de medición debido a la forma del patrón de radiación, pasando de medir escasamente unos centímetros como máximo al usar una antena omnidireccional, a poder representar más de 5 metros con el uso de una antena directiva.

El uso de softwares para el manejo de las SDRs demostró ser un método factible para la obtención de datos, con el uso de GNU Radio se desarrolló el código que permite extraer los datos de las señales internas en la etapa de transmisión y de recepción, permitiendo así presentar la información de forma previa a ser procesada estadísticamente.

Los datos obtenidos mediante la media estadística se ven afectados por factores medioambientales y el ruido externo, por ello es un factor importante el utilizar valores de frecuencia alejados de los comúnmente utilizados por tecnologías de red o emisiones en los espectros de radiofrecuencias más usados.

La implementación de programación aplicada a sistemas de radiofrecuencia posibilita el procesamiento de datos de forma congruente al campo de la estadística, obteniendo variables como la media y la varianza gracias al uso de MATLAB, lo cual permite conocer los datos de distancia recorrida relacionados a las disciplinas deportivas y su porcentaje de error, en busca de estandarizar estos valores de forma posterior respecto a la normativa deportiva vigente.

# **RECOMENDACIONES**

Se recomienda realizar un análisis de presupuesto de enlace si se cuenta con los valores de sensibilidad, ganancia y pérdida en las etapas de recepción y transmisión, de forma que se pueda tener una base teórica del modelo que se desee llevar a cabo, considerando distancias y los modelos de las SDR y antenas a utilizar, así como el acoplamiento de impedancias.

Para llevar a cabo una implementación real, en la mayoría de casos se requerirá cambiar el equipo SDR, para ser más eficientes a nivel de costos y tener dispositivos mucho más especializados al área donde se desee llevar a cabo sistemas similares, de manera que, los dispositivos usados en este proyecto funcionan para la etapa de prototipado.

En el caso de utilizar GNU Radio para la obtención de datos, es recomendable limitar el número de muestras a una cantidad inferior a 200, ya que, de forma predeterminada, la cantidad de bits es demasiado elevada para ser transportada a otros programas y podría causar una sobrecarga por el requerimiento de procesador implicado.

Para ambientes exteriores, el uso del SDR ADALM-PLUTO requiere consideraciones adicionales, una computadora portátil puede no ser suficiente para alimentar dos radios de este tipo, por ello se necesita el uso de cargadores externos para conectarlos en los puertos auxiliares de energía con cableado USB.

# **BIBLIOGRAFÍAS**

 $[1]$ 

F. E. d. Atletismo, «Featle,» 26 Enero 2016. [En línea]. Available: https://www.featle.org.ec/news/229.

- [2] O. G. V. Paúl, «Universidad Tecnica de Ambato,» 07 Octubre 2013. [En línea]. Available: https://repositorio.uta.edu.ec/handle/123456789/5553.
- [3] E. /. R. Primicias, «Primicias.ec,» 04 Febrero 2022. [En línea]. Available: https://www.primicias.ec/noticias/jugada/federacion-ecuatoriana-atletismopreocupada-participacion-mundial-marcha/.
- [4] M. Q. J. P. Cedillo Ramón Fredy Ernesto, «UCUENCA,» 2014. [En línea]. Available: http://dspace.ucuenca.edu.ec/handle/123456789/21480.
- [5] Y.-F. M. H. Z. Y.-Z. Z. Chuan Wu, «IEEE,» 2002. [En línea]. Available: https://ieeexplore.ieee.org/abstract/document/1035904. [Último acceso: 28 Mayo 2022].
- [6] S.-F. C. Di Zhong, «IEEE Computer Society,» [En línea]. Available: https://www.computer.org/csdl/proceedingsarticle/icme/2001/11980182/12OmNAIvd11. [Último acceso: 28 Mayo 2022].
- [7] N. Vasconcelos y A. Lippman, «IEEE,» [En línea]. Available: https://ieeexplore.ieee.org/abstract/document/999006. [Último acceso: 28 Mayo 2022].
- [8] B. Bideau, R. Kulpa, N. Vignais y S. Brault, «IEEE,» 2010. [En línea]. Available: https://ieeexplore.ieee.org/abstract/document/5339124/authors. [Último acceso: 28 Mayo 2022].
- [9] J. V. E. Flores Rangel Ana Yeli, «BUAP,» [En línea]. Available: https://repositorioinstitucional.buap.mx/handle/20.500.12371/4954. [Último acceso: 29 Mayo 2022].
- [10] F. Multon, R. Kulpa y B. Bideau, «IEEE,» [En línea]. Available: https://ieeexplore.ieee.org/abstract/document/6797564/. [Último acceso: 28 Mayo 2022].
- [11] H. Nowoisky, «ISBS,» 2008. [En línea]. Available: https://ojs.ub.unikonstanz.de/cpa/article/view/1209. [Último acceso: 28 Mayo 2022].
- [12] L. Gutiérrez Sanjuán, «AccedaCris,» [En línea]. Available: https://accedacris.ulpgc.es/handle/10553/7955. [Último acceso: 29 Mayo 2022].
- [13] R. O. Daniel, «Dialnet,» 2010. [En línea]. Available: https://dialnet.unirioja.es/metricas/documentos/ARTREV/7671309. [Último acceso: 28 Mayo 2022].
- [14] C. S. Valero, «Dialnet,» 2018. [En línea]. Available: https://dialnet.unirioja.es/servlet/articulo?codigo=6736333. [Último acceso: 29 Mayo 2022].
- [15] C. M. J. A. Luna Montalvo Andrés Alfredo, «Dspace,» [En línea]. Available: http://www.dspace.uce.edu.ec/handle/25000/25152. [Último acceso: 29 Mayo 2022].
- [16] J. S. Pelaez, «Repository,» 2008. [En línea]. Available: https://repository.eafit.edu.co/bitstream/handle/10784/2446/JuanSebastian\_Pelaez \_2008.pdf?sequence=3. [Último acceso: 29 Mayo 2022].
- [17] H. S. M. K. Hajime Oda, «FPO,» [En línea]. Available: https://www.freepatentsonline.com/5389996.html. [Último acceso: 29 Mayo 2022].
- [18] S. W. Smith, «Dsguide,» [En línea]. Available: http://www.dspguide.com/ch24/5.htm. [Último acceso: 29 Mayo 2022].
- [19] S. R. S. F. Bernhard Lamprecht, «IEEE,» 2008. [En línea]. Available: https://ieeexplore.ieee.org/document/4510371?tp=&arnumber=4510371&isnum=. [Último acceso: 30 Mayo 2022].
- [20] X. W. G. F. T. A. Clarke, «Online Library,» [En línea]. Available: https://onlinelibrary.wiley.com/doi/abs/10.1111/0031-868X.00127. [Último acceso: 30 Mayo 2022].
- [21] W. B. Seales, «Springer Link,» [En línea]. Available: https://link.springer.com/chapter/10.1007/3-540-60268-2\_407. [Último acceso: 30 Mayo 2022].
- [22] F. r. M. Díaz, «Universidad Veracruzana,» [En línea]. Available: https://cdigital.uv.mx/bitstream/handle/1944/51869/MartinezDiazFelix.pdf?seque nce=1. [Último acceso: 31 Mayo 2022].
- [23] J. D. Sánchez Ávila, «BUAP,» 2017. [En línea]. Available: https://repositorioinstitucional.buap.mx/handle/20.500.12371/13895. [Último acceso: 31 Mayo 2022].
- [24] J. S. P. A. G. Carlos Llorca, «UPV,» [En línea]. Available: https://riunet.upv.es/bitstream/handle/10251/98162/4061-9498-1- PB.pdf?sequence=1&isAllowed=y. [Último acceso: 31 Mayo 2022].
- [25] V. R. Rodríguez, «ANÁLISIS BIOMECÁNICO DEL RENDIMIENTO EN EL LANZAMIENTO DE DISCO,» TRABAJO DE FIN DE MÁSTER - MÁSTER

UNIVERSITARIO EN ENTRENAMIENTO Y RENDIMIENTO DEPORTIVO, Septiembre 2017. [En línea].

- [26] W. ATHLETICS, «COMPETITION AND TECHNICAL RULES,» 2020 EDITION. [En línea]. Available: http://www.worldathletics.org/.
- [27] J. Fuentes, «personal.us.es "Fundamentos de radiación y radiocomunicación",» [En línea]. Available: http://personal.us.es/murillo/docente/radio/documentos/Temas1a5.pdf. [Último acceso: 11 julio 2022].
- [28] J. O. -. M. f. d. ACTA, «dialnet.unirioja.es "Espectro electromagnético y espectro radioeléctrico",» 2012. [En línea]. Available: https://dialnet.unirioja.es/servlet/articulo?codigo=5738106.
- [29] T. Ulversoy, «IEEE Communications Surveys & Tutorials "Software defined radio: Challenges and opportunities",» [En línea]. Available: https://ieeexplore.ieee.org/abstract/document/5462981/. [Último acceso: 12 julio 2022].
- [30] J. Pawlan, «An introduction to Software Defined Radio,» 2015. [En línea]. Available: https://ieeexplore.ieee.org/document/7360430.
- [31] Y. Fernández, «Xataka, "TIPOS DE USB",» [En línea]. Available: https://www.xataka.com/basics/tipos-usb-estandares-conectores-caracteristicascada-uno. [Último acceso: 25 Junio 2022].
- [32] B. Gómez, «Estándar USB,» 25 abril 2021. [En línea]. Available: https://www.profesionalreview.com/2021/04/25/usb-4/.
- [33] O. C. a. i. affiliates, «Modelo de arquitectura del protocolo TCP/IP,» [En línea]. Available: https://docs.oracle.com/cd/E19957-01/820-2981/ipov-10/. [Último acceso: 14 julio 2022].
- [34] A. Robledano, «OpenWebinars, "TCP/IP",» [En línea]. Available: https://openwebinars.net/blog/que-es-tcpip/. [Último acceso: 25 Junio 2022].
- [35] I. corporation, «INTEL, "PROTOCOLO DE Wi-Fi",» [En línea]. Available: https://www.intel.la/content/www/xl/es/support/articles/000005725/wireless/legac y-intel-wireless-products.html. [Último acceso: 25 Junio 2022].
- [36] A. K. A. L. E Khorov, «A tutorial on IEEE 802.11 ax high efficiency WLANs,» 2018. [En línea]. Available: https://ieeexplore.ieee.org/abstract/document/8468986/.
- [37] J. W. Congo Pastrana, «Bibdigital, "Software programacion",» [En línea]. Available: https://bibdigital.epn.edu.ec/handle/15000/11375. [Último acceso: 26 Junio 2022].
- [38] C. Menéndez, «Universidad de Catabria, " Software de programación cuadrática general y generalizada para MATLAB: teoría y práctica",» [En línea]. Available: https://repositorio.unican.es/xmlui/handle/10902/23590. [Último acceso: 26 Junio 2022].
- [39] I. editores, «DEPARTAMENTO DE INGENIERÍA, " QUE ES MATLAB?",» [En línea]. Available: https://departamento.pucp.edu.pe/ingenieria/matlab/que-esmatlab/. [Último acceso: 27 Junio 2022].
- [40] T. R. O. G. Patiño Gomez, «Politecnica Biblioteca Universitaria, " Amplificador de envolvente de señales de RF basado en el convertidor buck multifase",» [En línea]. Available: https://oa.upm.es/13036/. [Último acceso: 27 Junio 2022].
- [41] J. Moreno-Rubio, «UPTC, " Amplificador a bajo ruido LNA a 1.9 GHZ",» [En línea]. Available: https://revistas.uptc.edu.co/index.php/ingenieria\_sogamoso/article/view/830. [Último acceso: 28 Junio 2022].
- [42] W. Morales, «Repositorio UNAD, "DISEÑO DE UN AMPLIFICADOR A BAJO RUIDO LNA A UNA FRECUENCIA DE ",» [En línea]. Available: https://repository.unad.edu.co/bitstream/handle/10596/2453/1048846597.pdf?sequ ence=1&isAllowed=y#:~:text=Un%20amplificador%20de%20bajo%20ruido,del %20sistema%20completo%20de%20recepci%C3%B3n.. [Último acceso: 28 Junio 2022].
- [43] W. Y. M. MARTINEZ, «DISEÑO DE UN AMPLIFICADOR A BAJO RUIDO LNA A UNA FRECUENCIA DE,» 13 feb 2014. [En línea]. Available: https://repository.unad.edu.co/bitstream/handle/10596/2453/1048846597.pdf?sequ ence=1&isAllowed=y#:~:text=Un%20amplificador%20de%20bajo%20ruido,LN A%20depender%C3%A1%20de%20cuanto%20se.
- [44] B. IoT, «Barbara, "¿Qué son las plataformas IoT?",» [En línea]. Available: https://barbaraiot.com/blog/plataformas-iot-que-son-y-como-pueden-beneficiar-atuempresa/#:~:text=Las%20plataformas%20IoT%20son%20el,comunicarse%20y% 20crear%20informaci%C3%B3n%20valiosa.. [Último acceso: 28 Junio 2022].
- [45] J. A., «Capterra, "Google Cloud IoT",» [En línea]. Available: https://www.capterra.ec/software/168797/google-cloud-iot. [Último acceso: 28 Junio 2022].
- [46] M. Sánchez, «Archivo Digital UPM, "IoT con servicios en la nube de Microsoft Azure : diseño y despliegue de una arquitectura IoT para el análisis de datos en tiempo real",» [En línea]. Available: https://oa.upm.es/48108/. [Último acceso: 28 Junio 2022].
- [47] MathWorks, «Integración continua con MATLAB y Simulink,» 12 Junio 2020. [En línea]. Available: https://la.mathworks.com/solutions/continuousintegration.html.
- [48] V. A., «DescubreArduino, "ThingSpeak, plataforma gratuita para la Internet de las Cosas",» [En línea]. Available: https://descubrearduino.com/thingspeak/. [Último acceso: 28 Junio 2022].
- [49] G. A. R. T. Alejandro Quiroz, «SCIELO, " Diseño de un sistema internet de las cosas (IoT) para el monitoreo de la presión arterial",» [En línea]. Available: http://www.scielo.org.co/scielo.php?script=sci\_arttext&pid=S1794- 12372021000100122. [Último acceso: 28 Junio 2022].
- [50] C. T. R. E. M. L. Jefferson Caiza, «INVESTIGACION UTC, "Sensor de medición de potencia y corriente con transferencia de datos en tiempo real a la página ThingSpeak", <sup>En</sup> línea]. Available: http://investigacion.utc.edu.ec/revistasutc/index.php/ciya/article/view/167. [Último acceso: 29 Junio 2022].
- [51] V. A., «DescubreArduino, "ThingSpeak, plataforma gratuita para la Internet de las Cosas",» a, [En línea]. Available: https://descubrearduino.com/thingspeak/. [Último acceso: 28 Junio 2022].